# Txikipedian artikulu bat nola idatzi

Jarraibideak

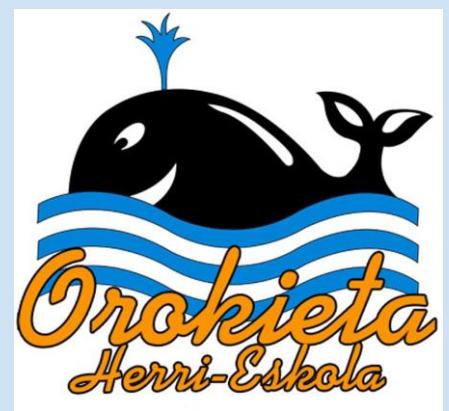

### Wikipedian sartu eta sortu nahi dugun artikulu hori bilatu (euskaraz)

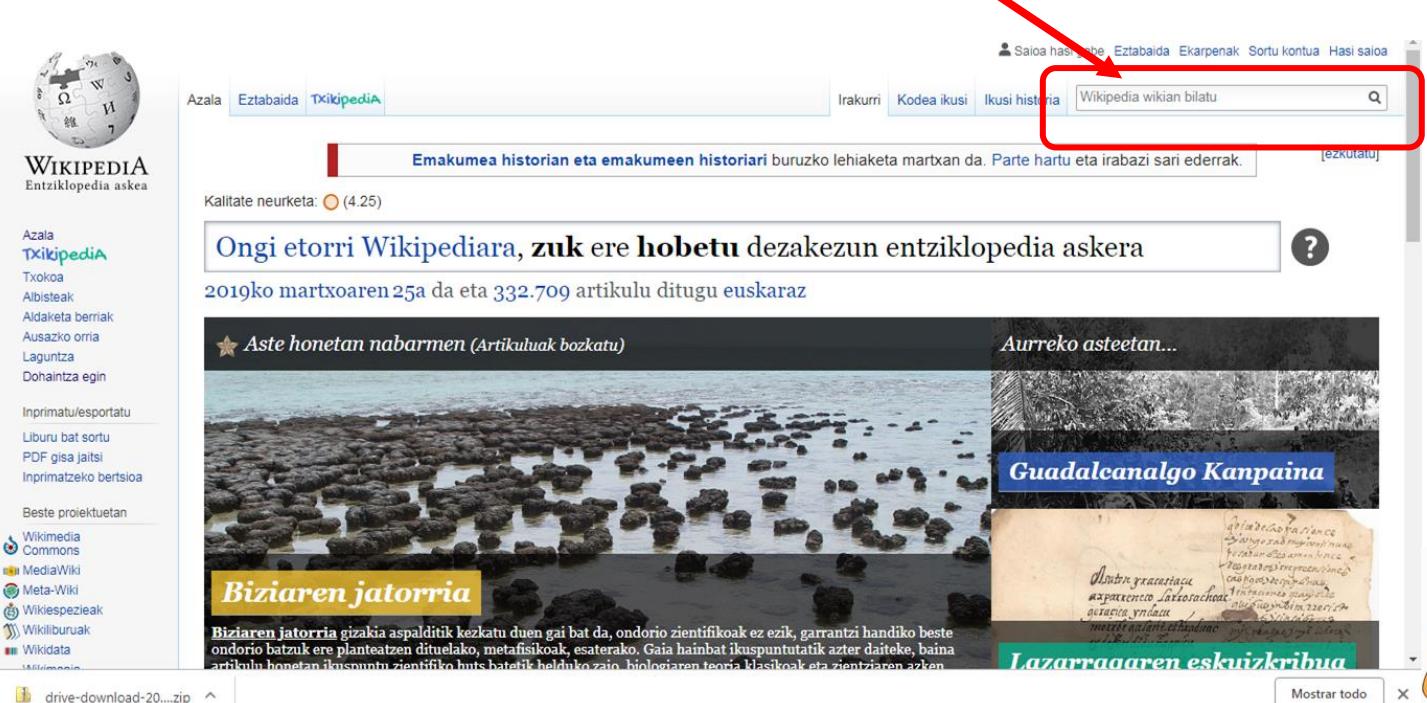

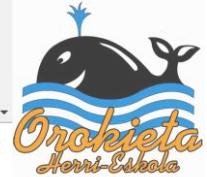

### Emaitza ikusi eta begiratu txikipedian sorturik dagoen edo ez

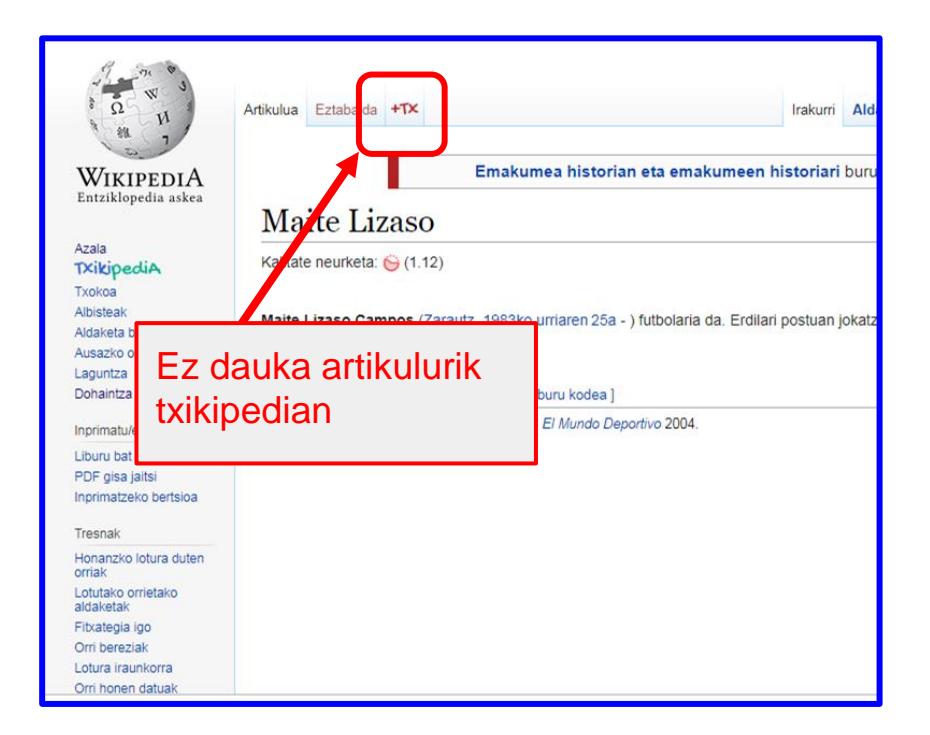

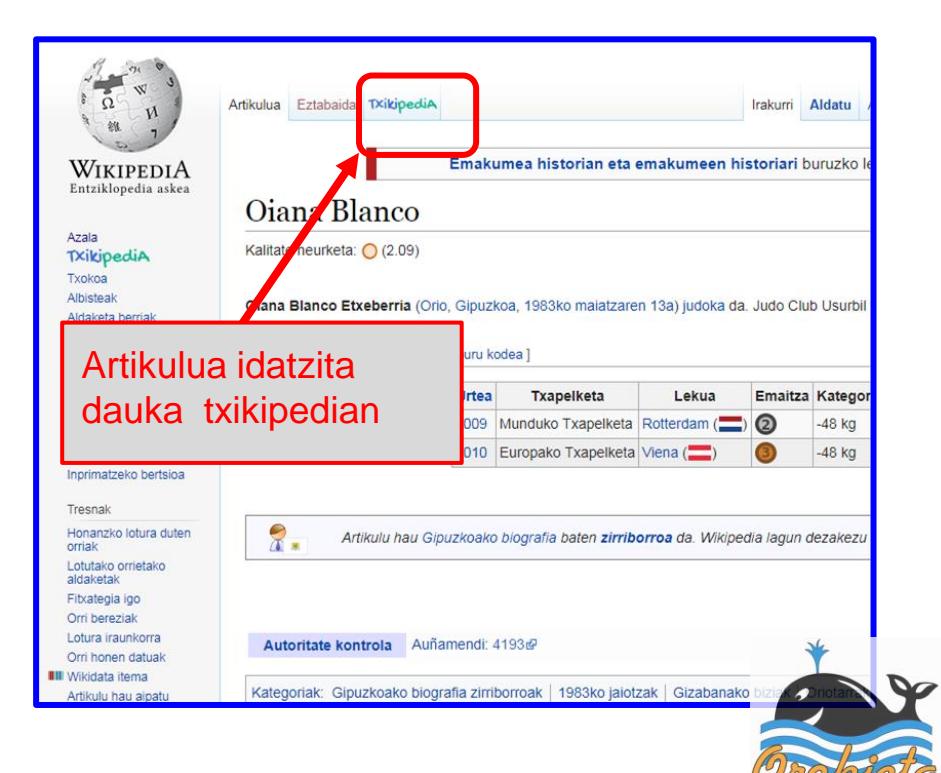

### Txikipediako artikulu berria sortzen hasiko gara

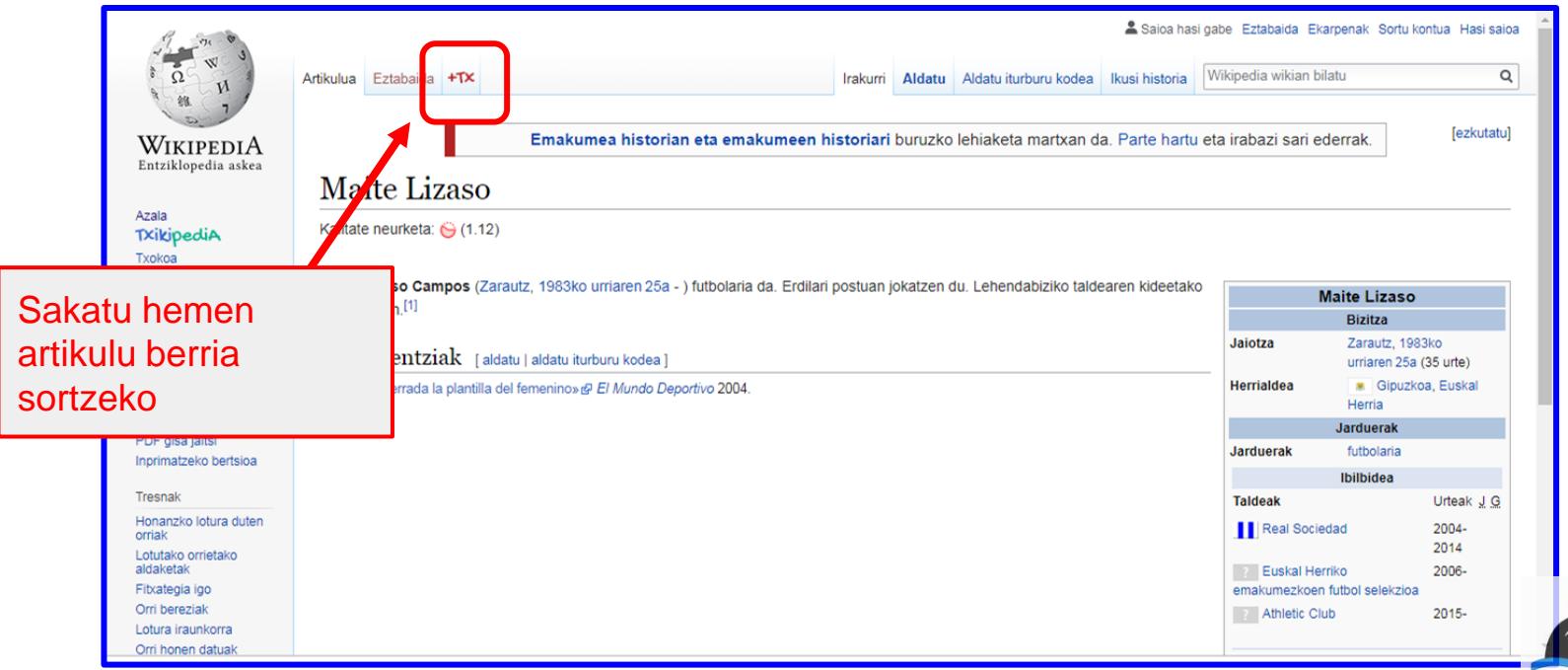

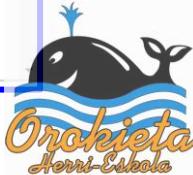

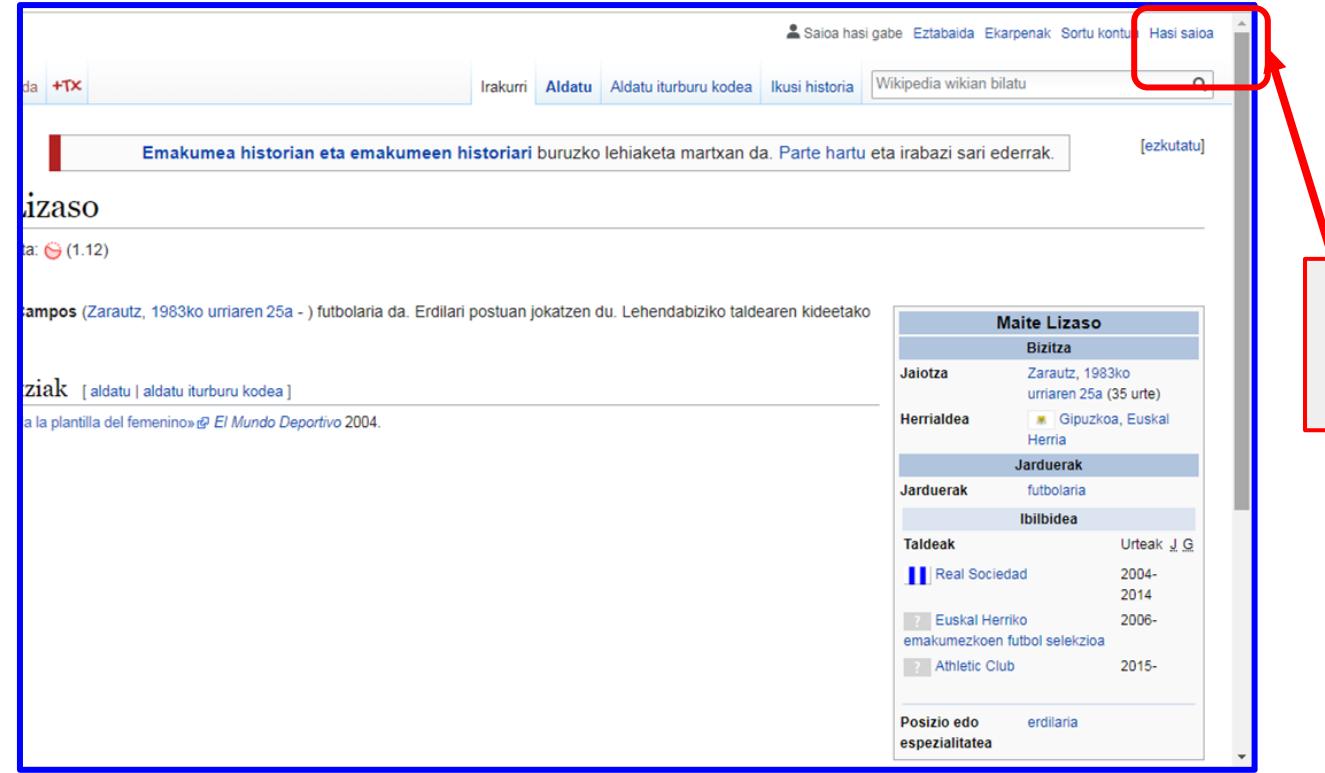

### Erabiltzailea eta pasahitza sartu

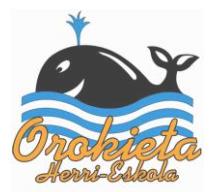

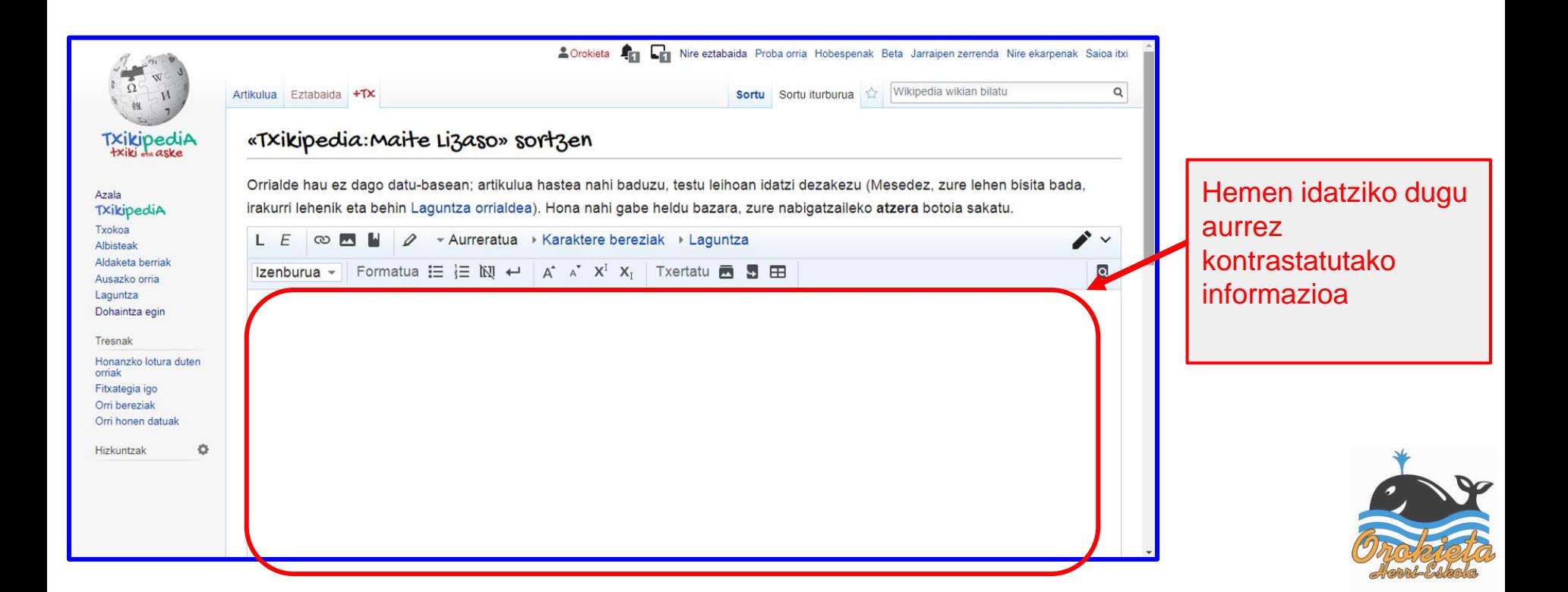

### Idatziko dugun informazioa…..

- Esaldi argi eta motzak izango dira.
- Erraz ulertu daitezkeen esaldiak izan behar dute.
- Wikipedian dagoen informazioa erabiltzea oso egokia izan daiteke.
- Wikipediatik CTRL+C eta CTRL+V lasterbideak erabili daitezke eta gero informazioa egokitu.
- Kontrastatutako informazioa eta fidagarria izan beharko du.

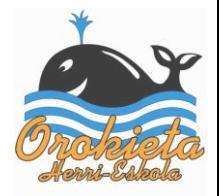

### Nola hasiko gara artikulua idazten?

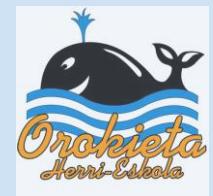

### Lehenik izenburua idatziko dugu

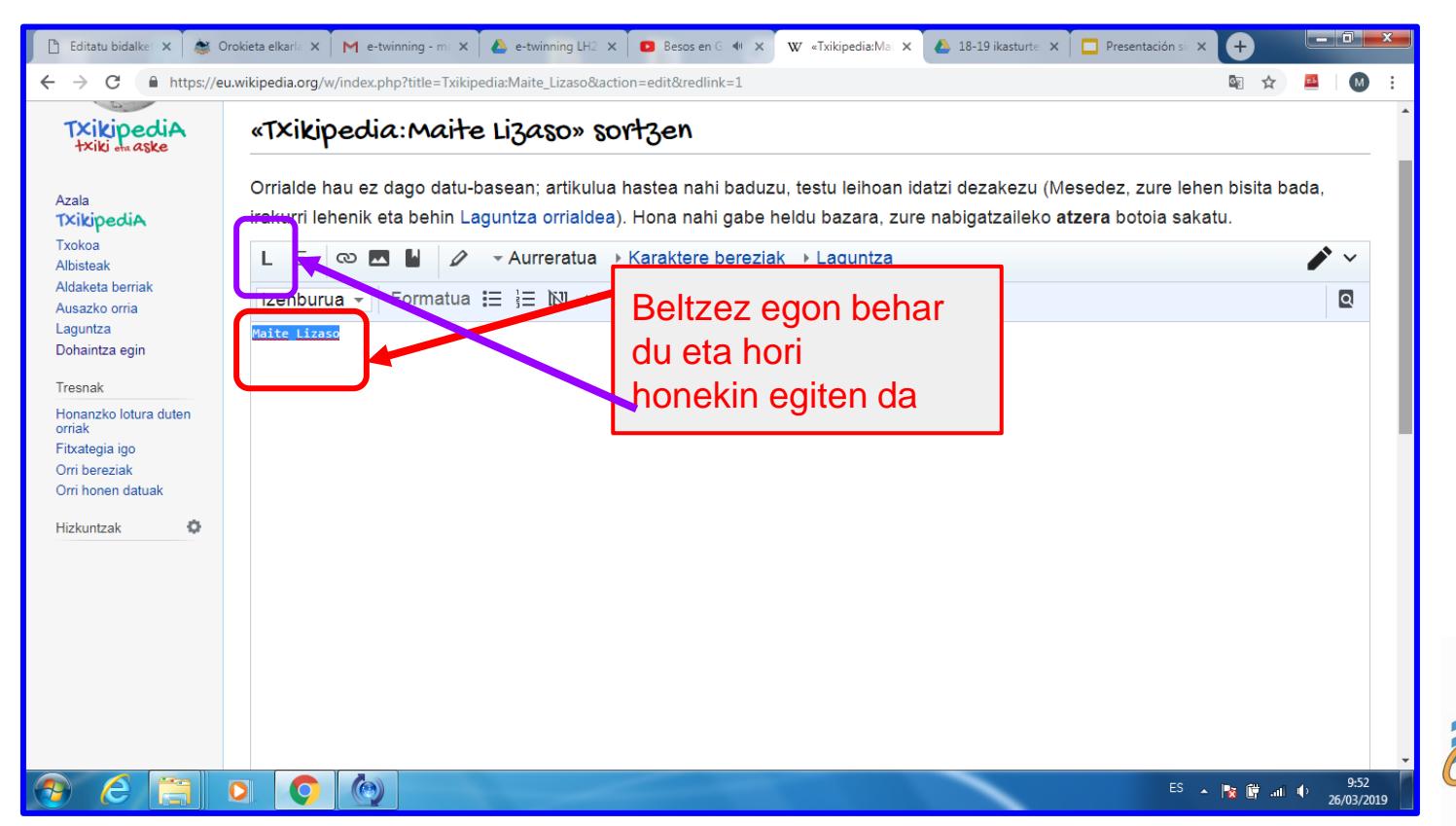

### Testua idatzi

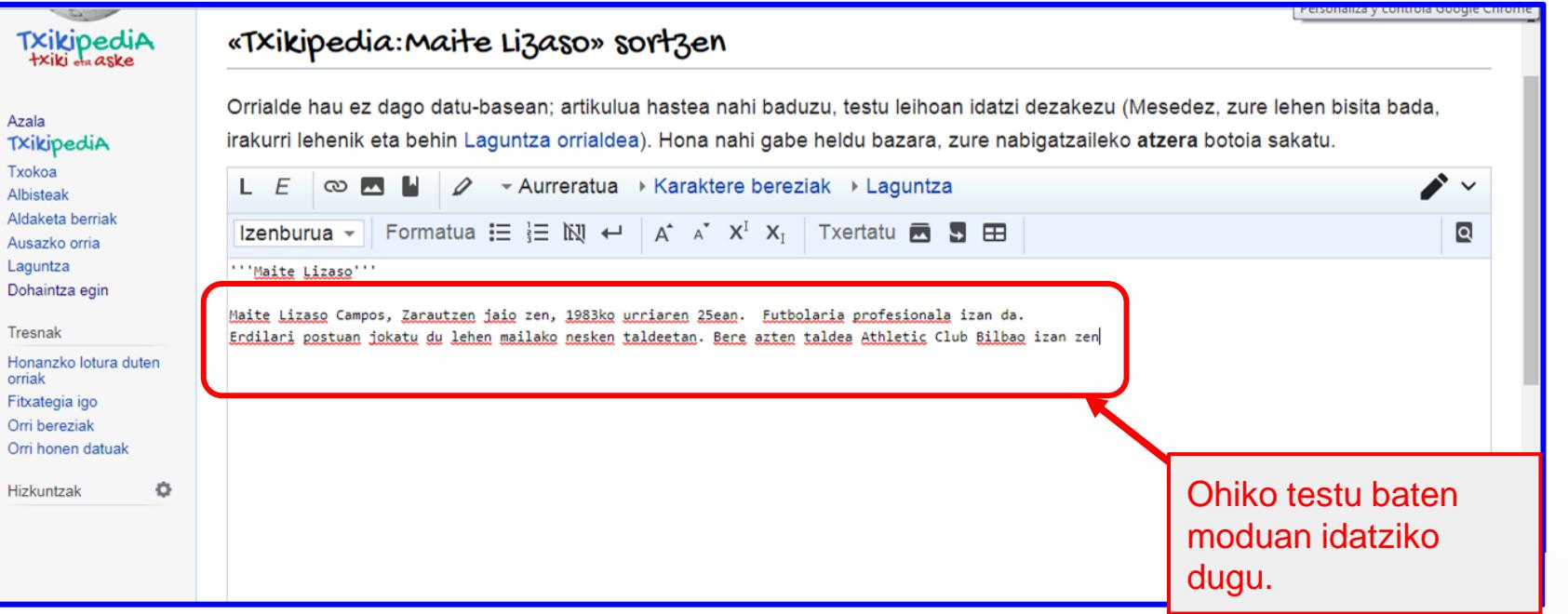

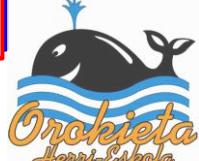

### Hitz bati txikipediara lotura nola egin?

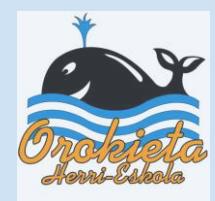

# Zenbait hitz (kontzeptu) Txikipedian egongo dira eta hauekiko lotura egin nahi badugu...

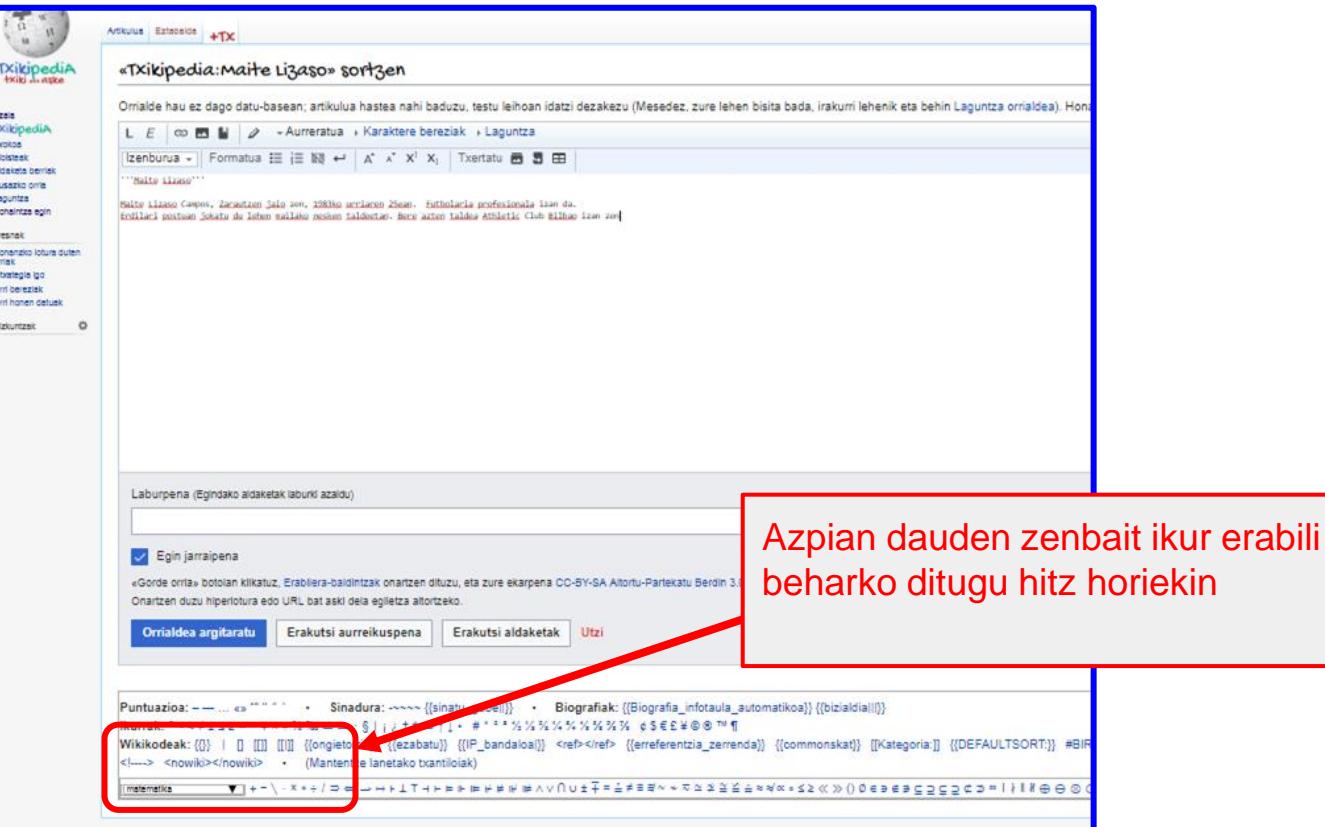

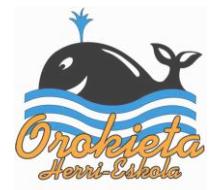

# Lotura egin nahi dugun hitzari klik bikoitza egin

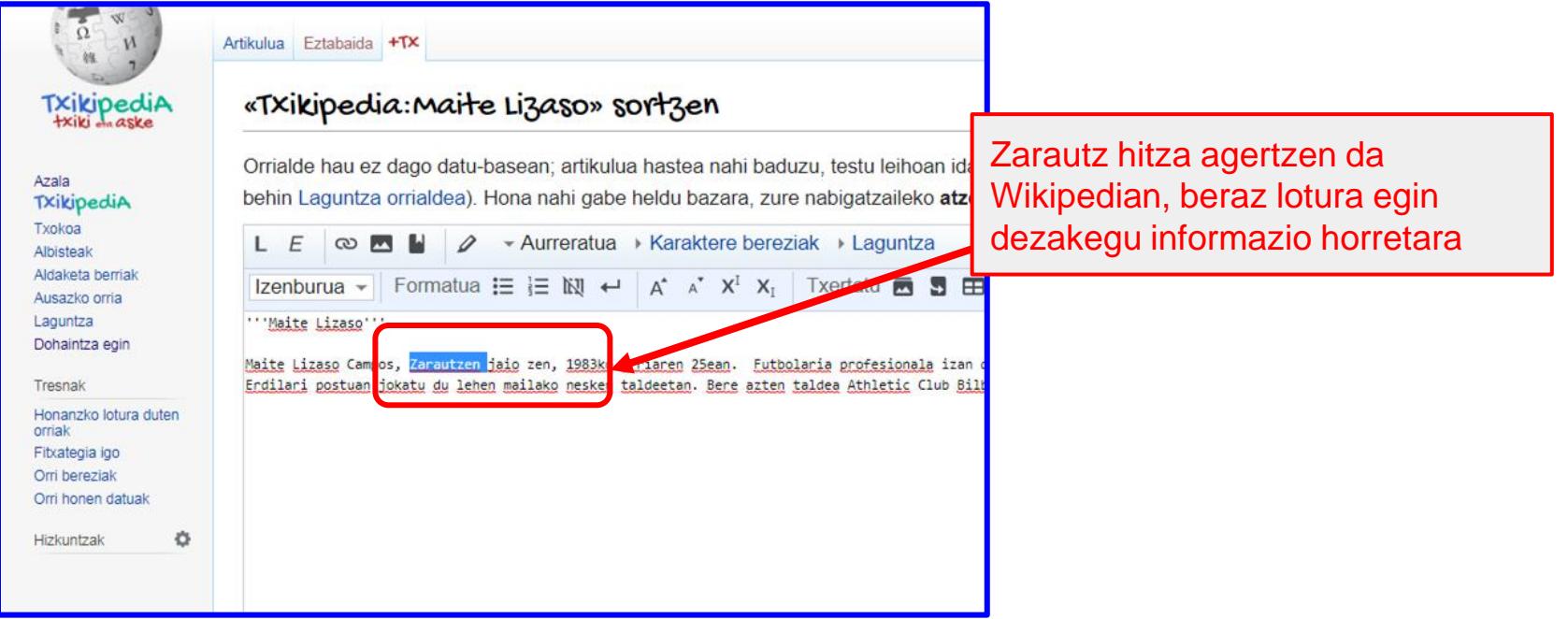

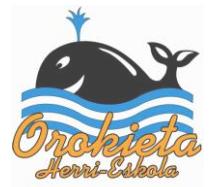

### Zein ikur erabiliko dugu lotura egiteko?

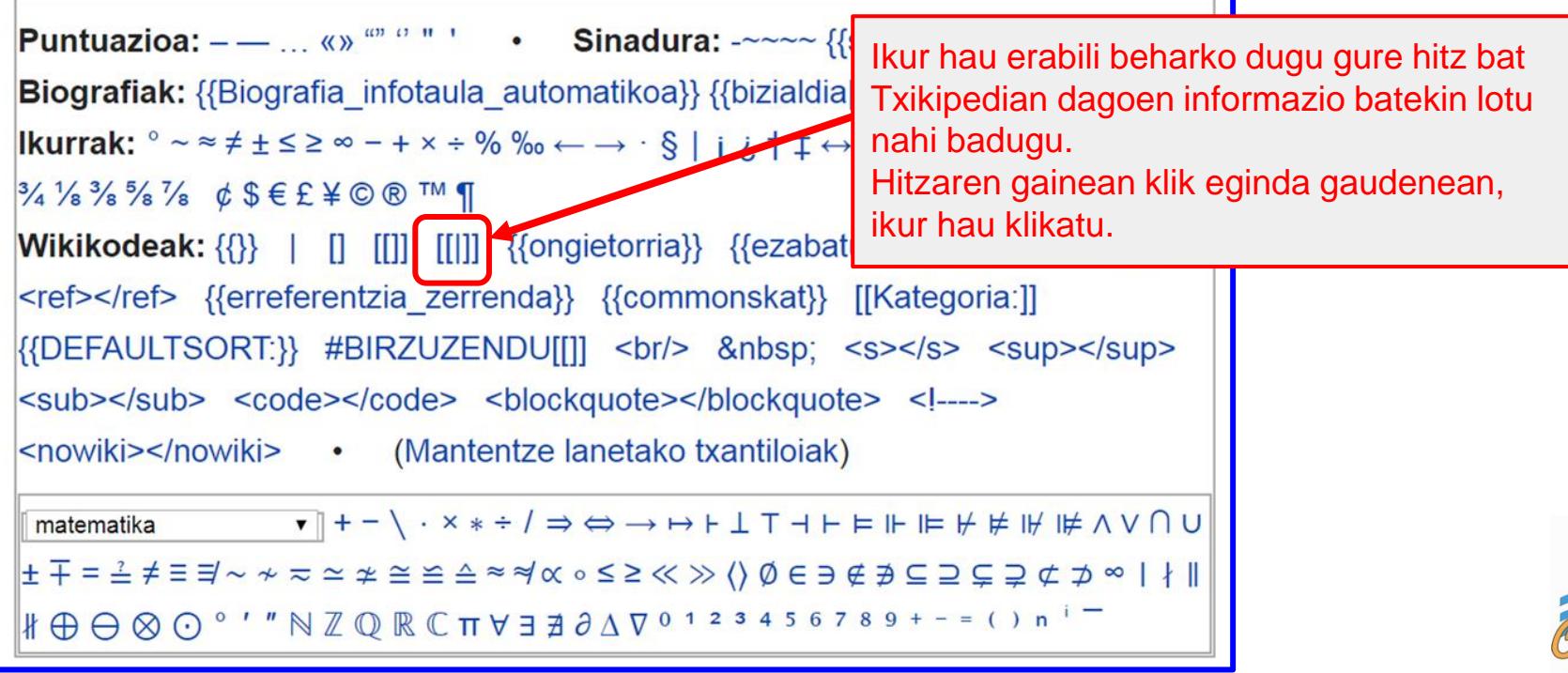

### Horrela geratuko da ikurra sakatu ondoren...

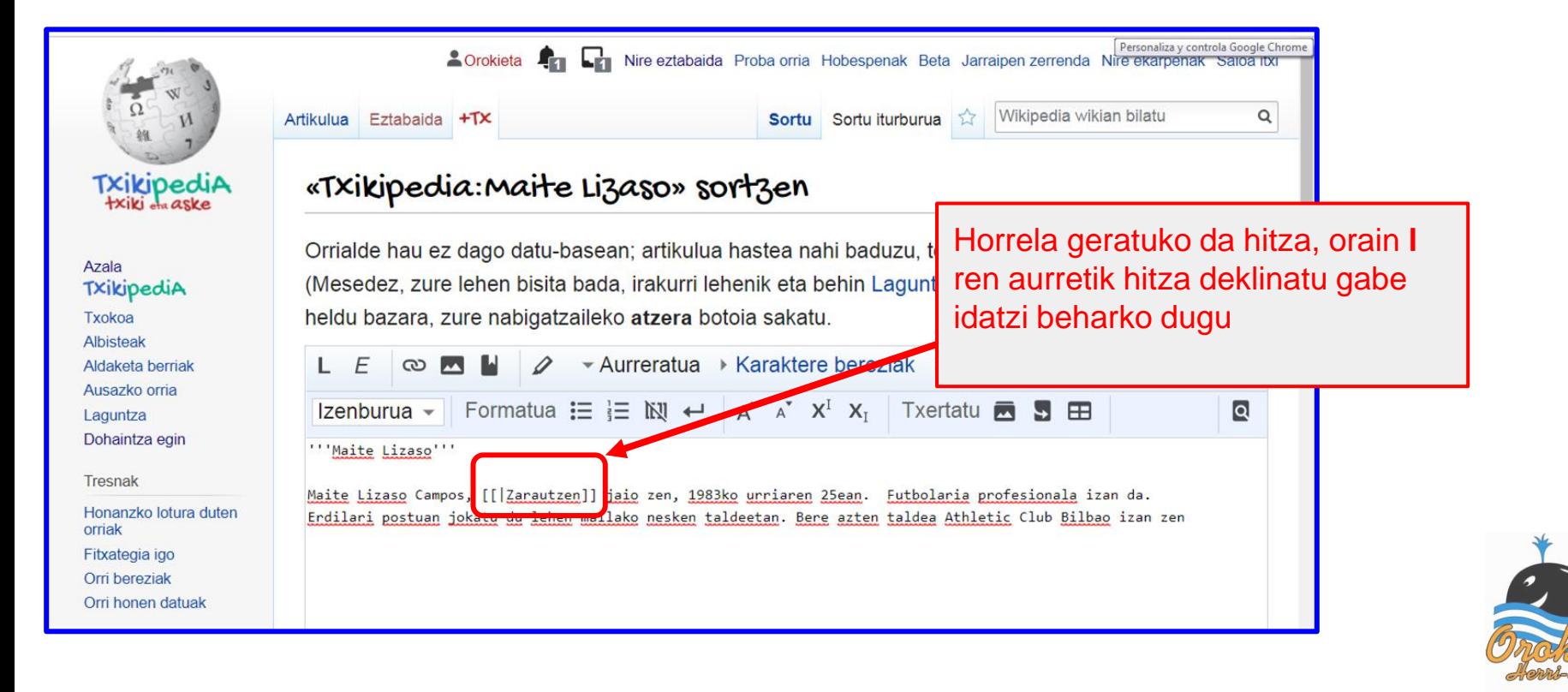

### txikipedia: *hitza deklinatu gabe* idatzi behar dugu **I** baino lehen

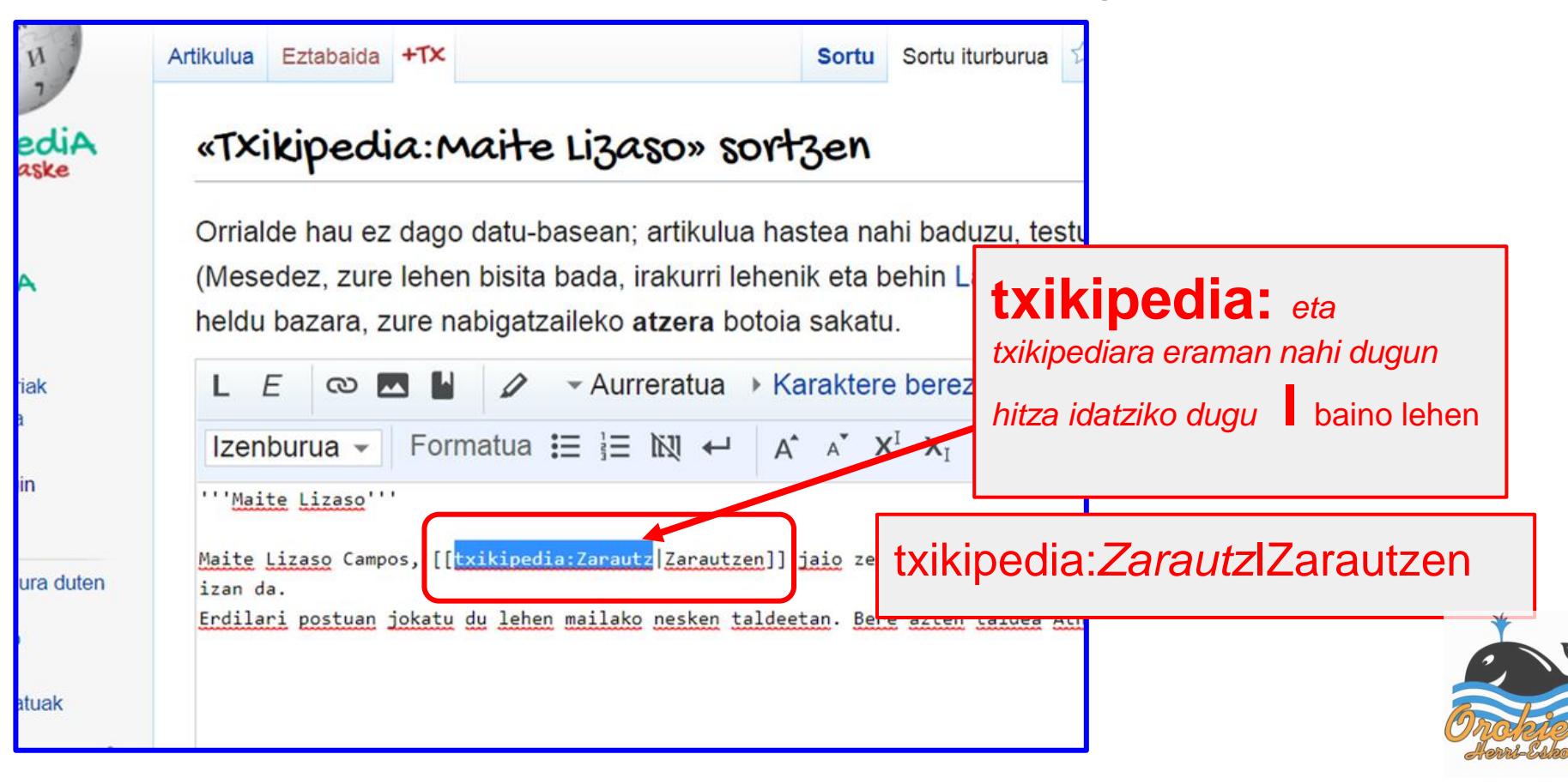

### Loturak egin nahi ditugun hitz guztiekin berdin jokatu

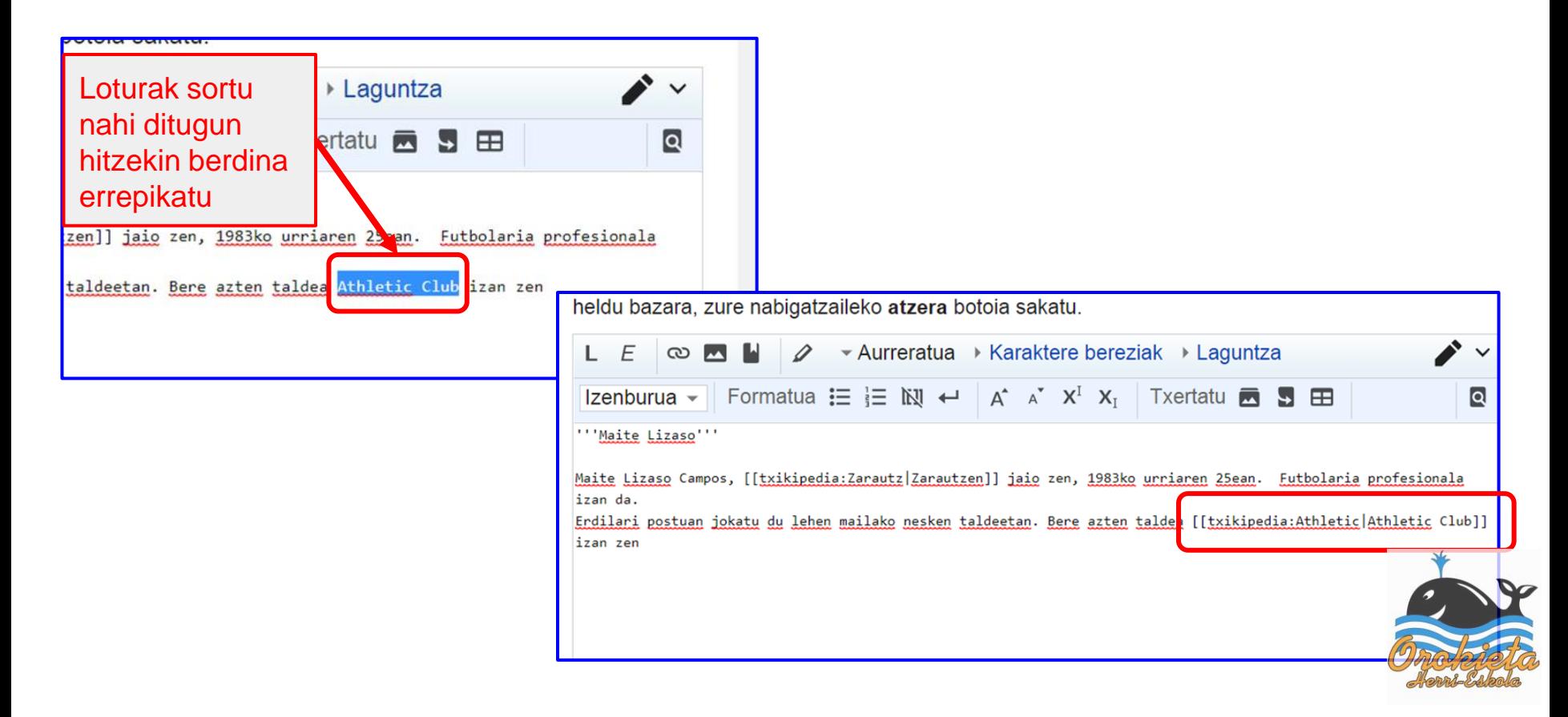

Azpitituluak nola sortu?

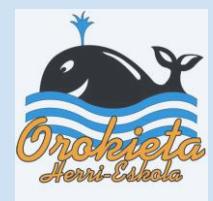

### Azpiatalei izenburua jarri nahi izango bagenie...

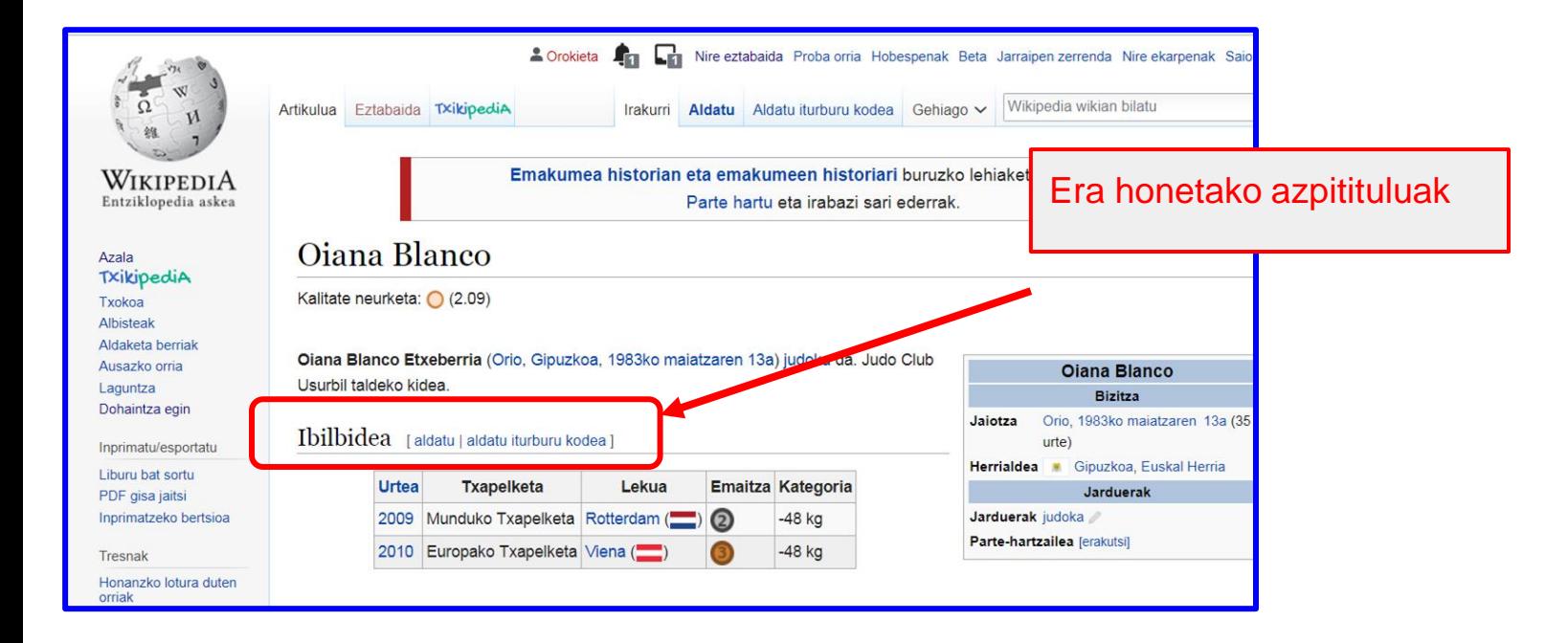

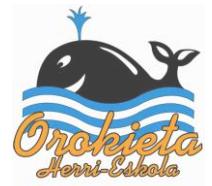

## Azpititulu bat jarri nahi badugu...

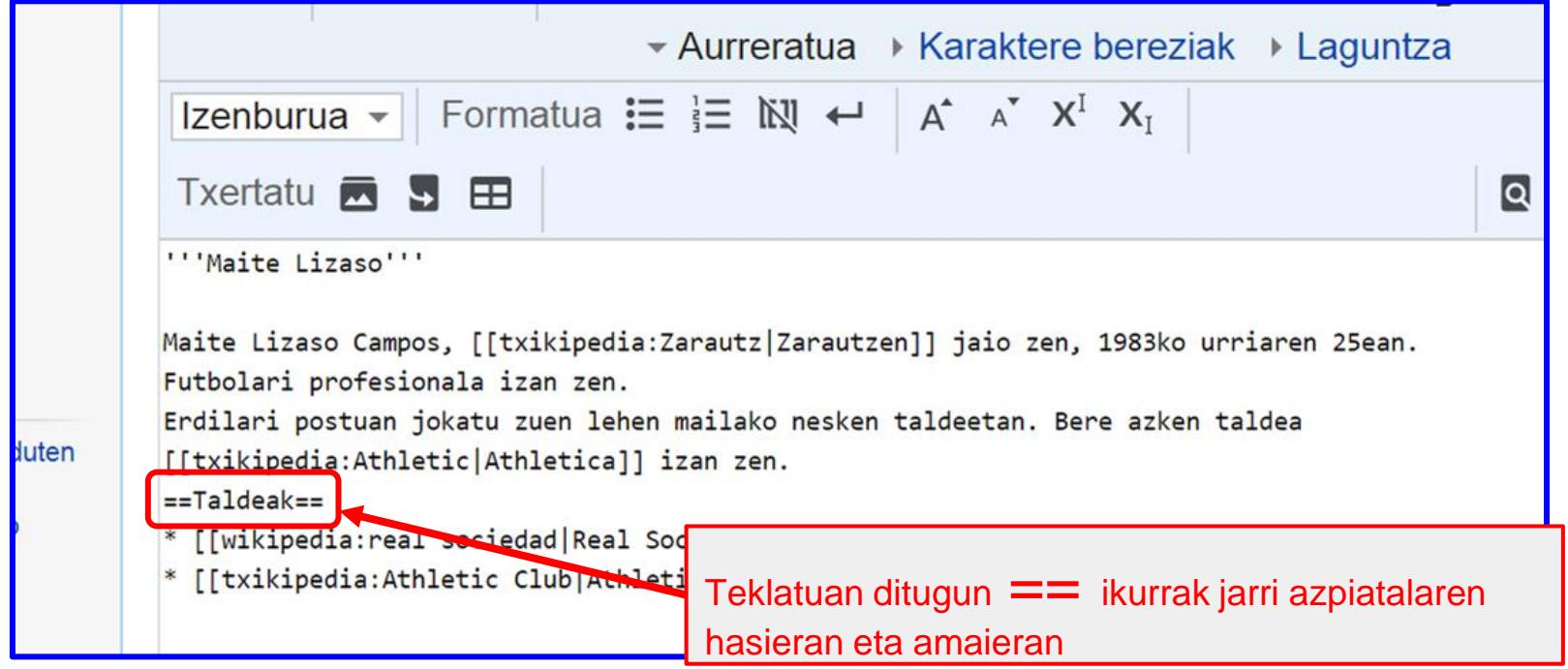

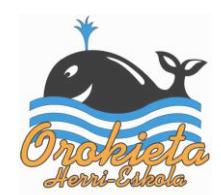

### Testua osatu lotura guztiekin

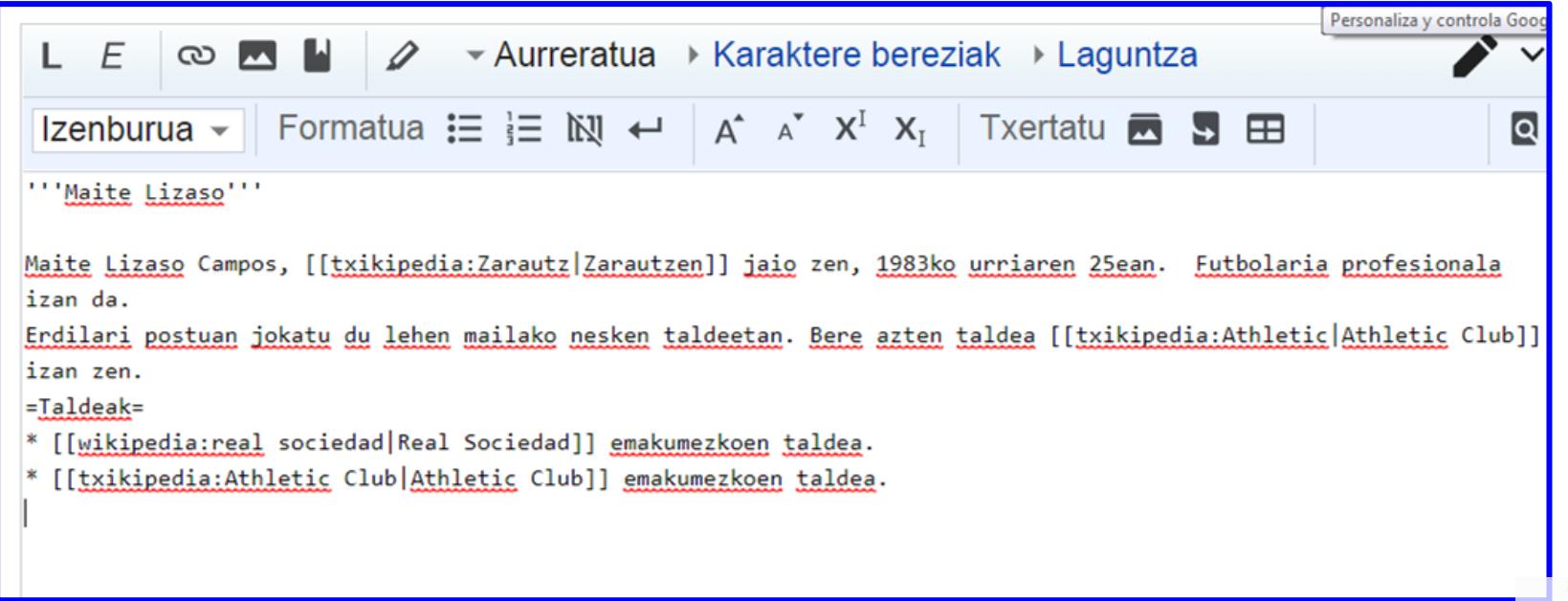

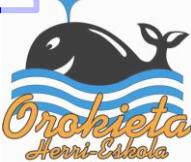

### Txikipediara egindako loturetan...

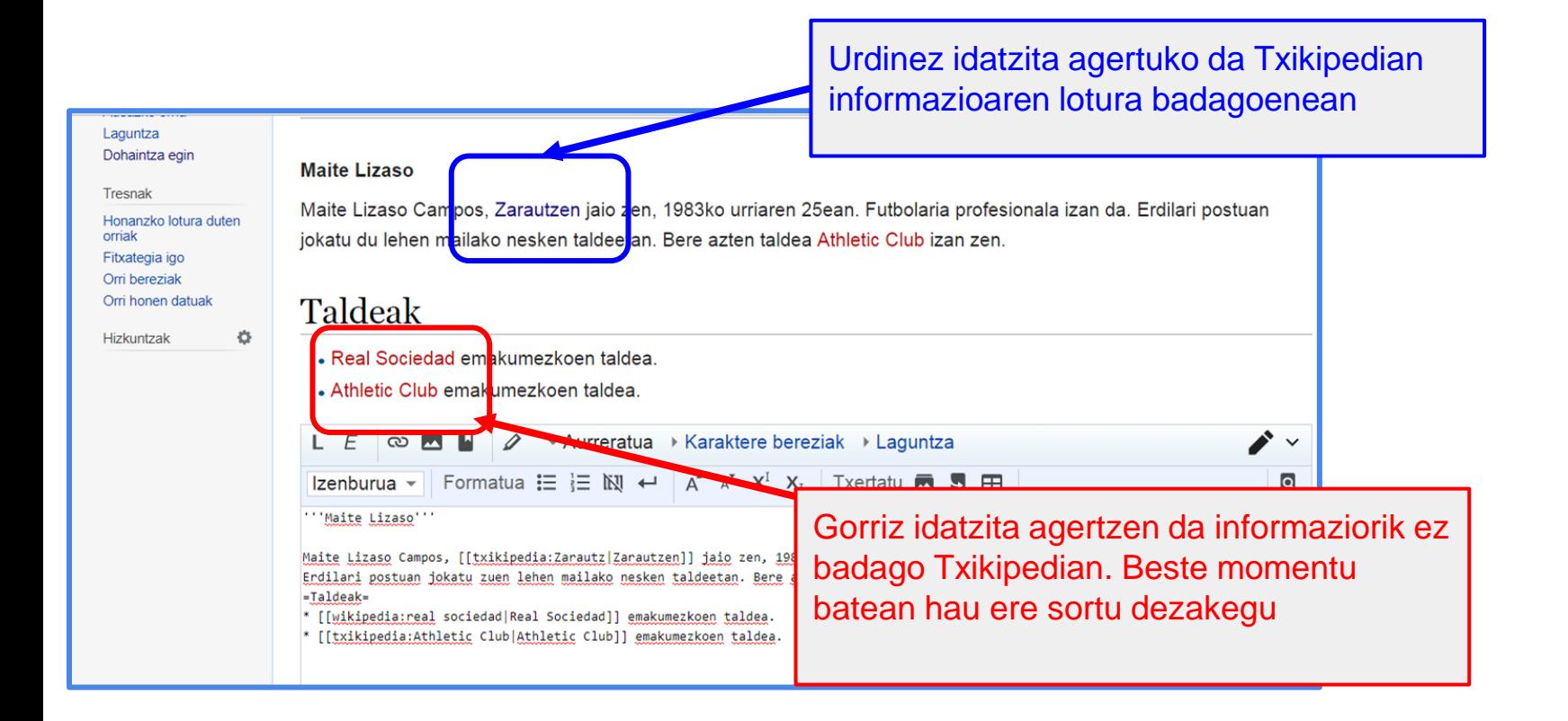

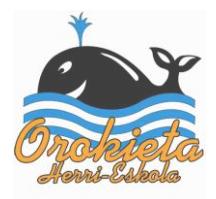

### Argazkiak nola jarri?

Gure artikuluari argazki bat jarri nahi badiogu, Wikipedian daudenen artetik aukeratu beharko dugu.

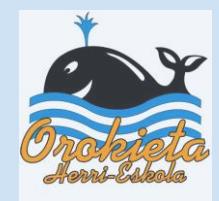

# Wikipedian, idatzi nahi dugunari buruzko artikulua bilatu

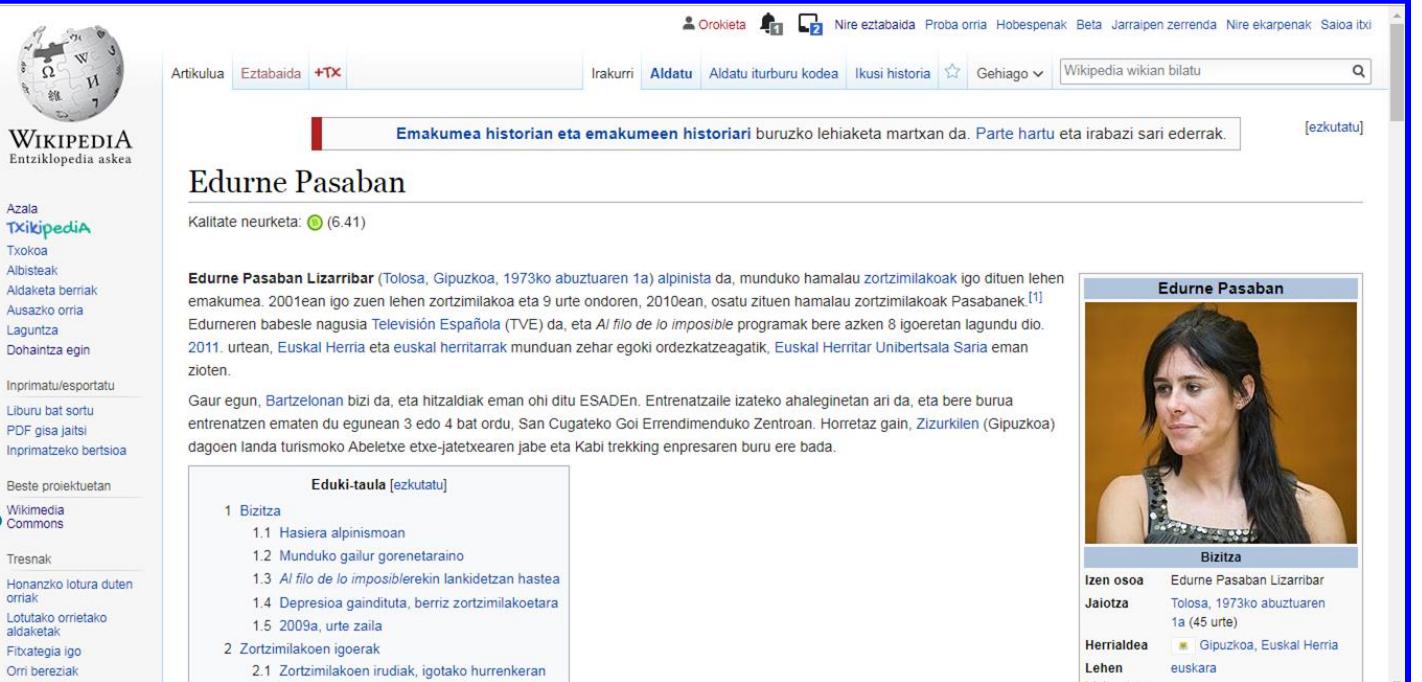

ė

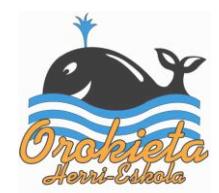

### Argazkiaren gainean klik egin

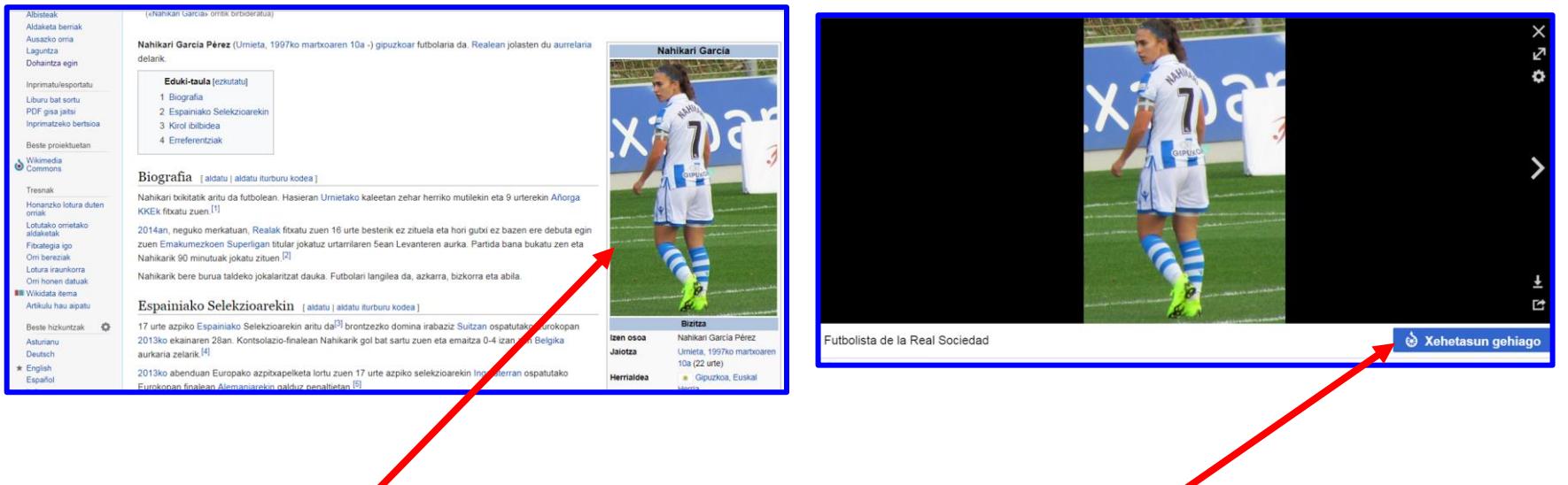

Argazkiaren gainean klik egin **Pantaila honetara bideratuko gaitu.** Egin klik hemen

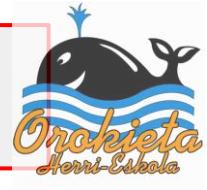

### File: ondoren dagoen guztia kopiatu

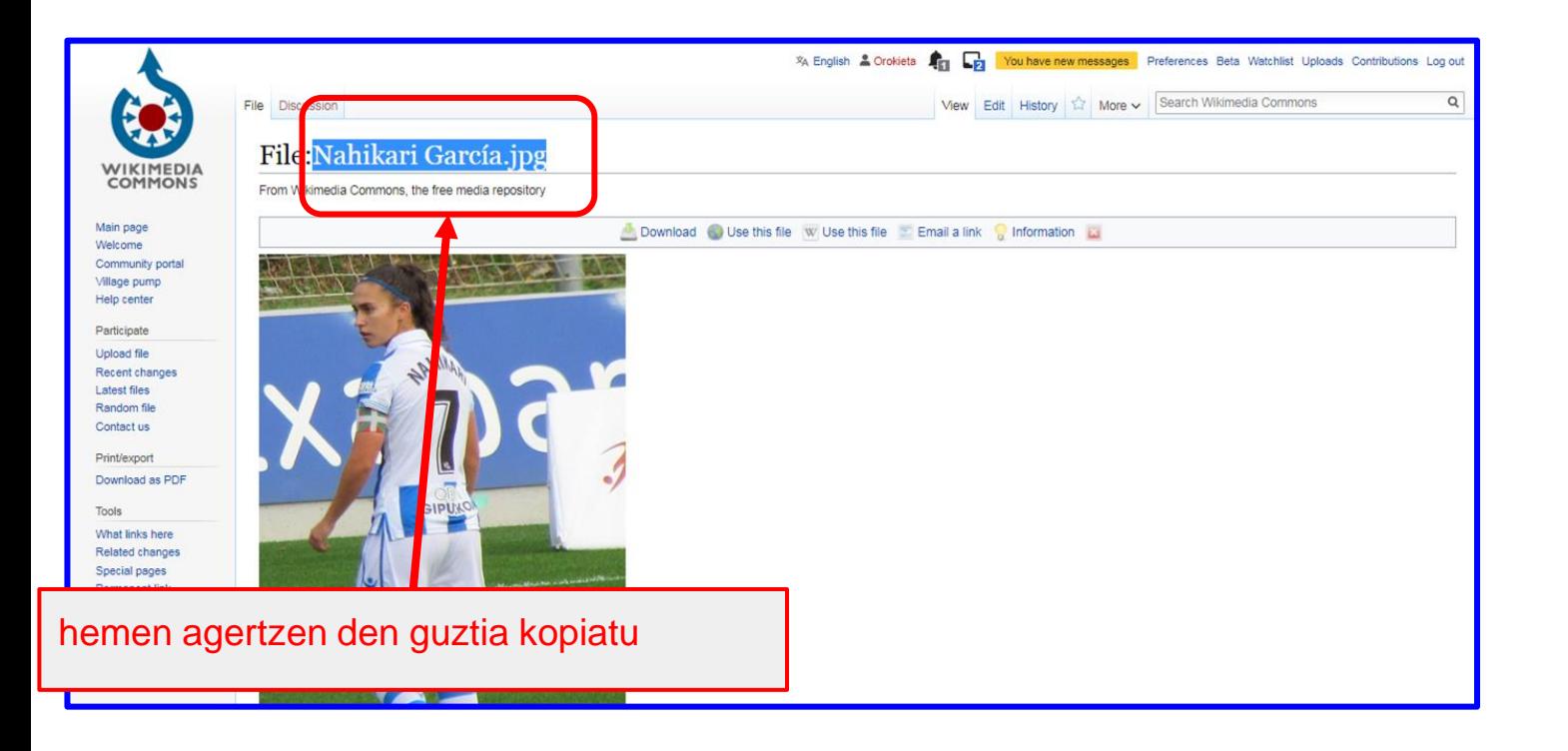

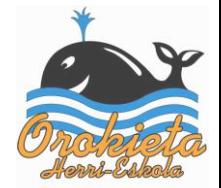

### Testuaren hasieran kokatu eta pegatu

### TXikipediA

Azala TxikipediA Txokoa Albisteak Aldaketa berria Ausazko orria Laguntza Dohaintza egin **Tresnak** 

#### Honanzko lotu orriak Fitxategia igo Orri bereziak Orri honen datı

Hizkuntzak

#### «Txikipedia:Nahikari García» sortzen

Orrialde hau ez dago datu-basean; artikulua hastea nahi baduzu, testu leihoan idatzi dezakezu (Mesedez, zure lehen bisita bada, irakurri lehenik eta behin Laguntza orrialdea). Hona nahi gabe heldu bazara, zure nabigatzaileko atzera botoia sakatu.

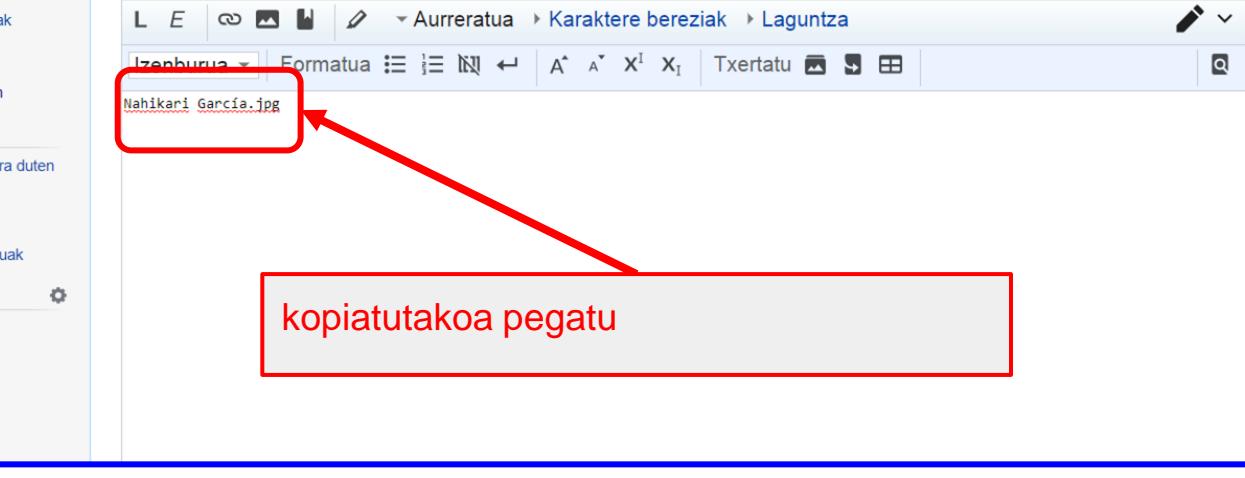

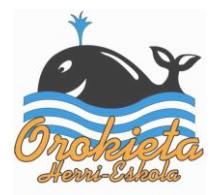

### TXikipediA

#### «Txikipedia:Nahikari García» sortzen

Azala TxikipediA Txokoa Albisteak Aldaketa berriak Ausazko orria Laguntza Dohaintza egin Tresnak Honanzko lotura duten

orriak Fitxategia igo Orri bereziak Orri honen datuak

Hizkuntzak

 $\bullet$ 

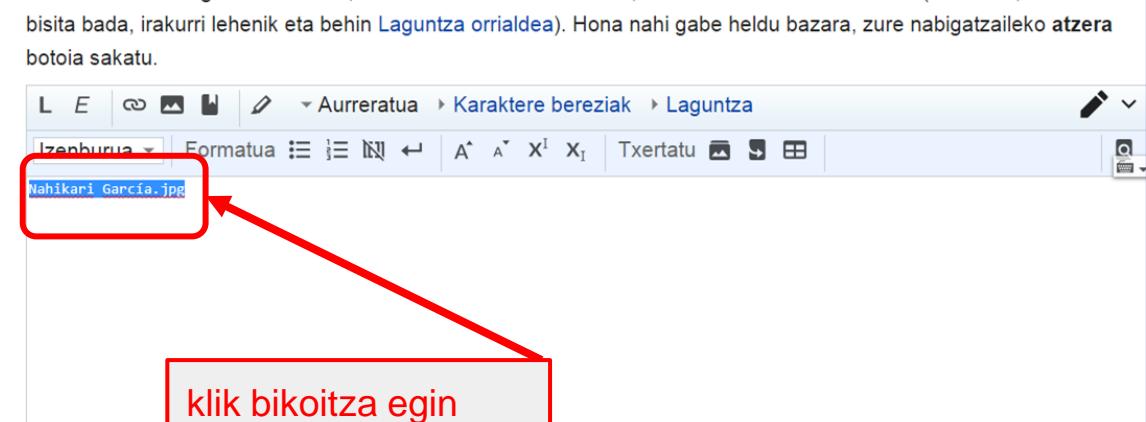

Orrialde hau ez dago datu-basean; artikulua hastea nahi baduzu, testu leihoan idatzi dezakezu (Mesedez, zure lehen

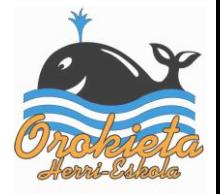

### Ikur hau aukeratu

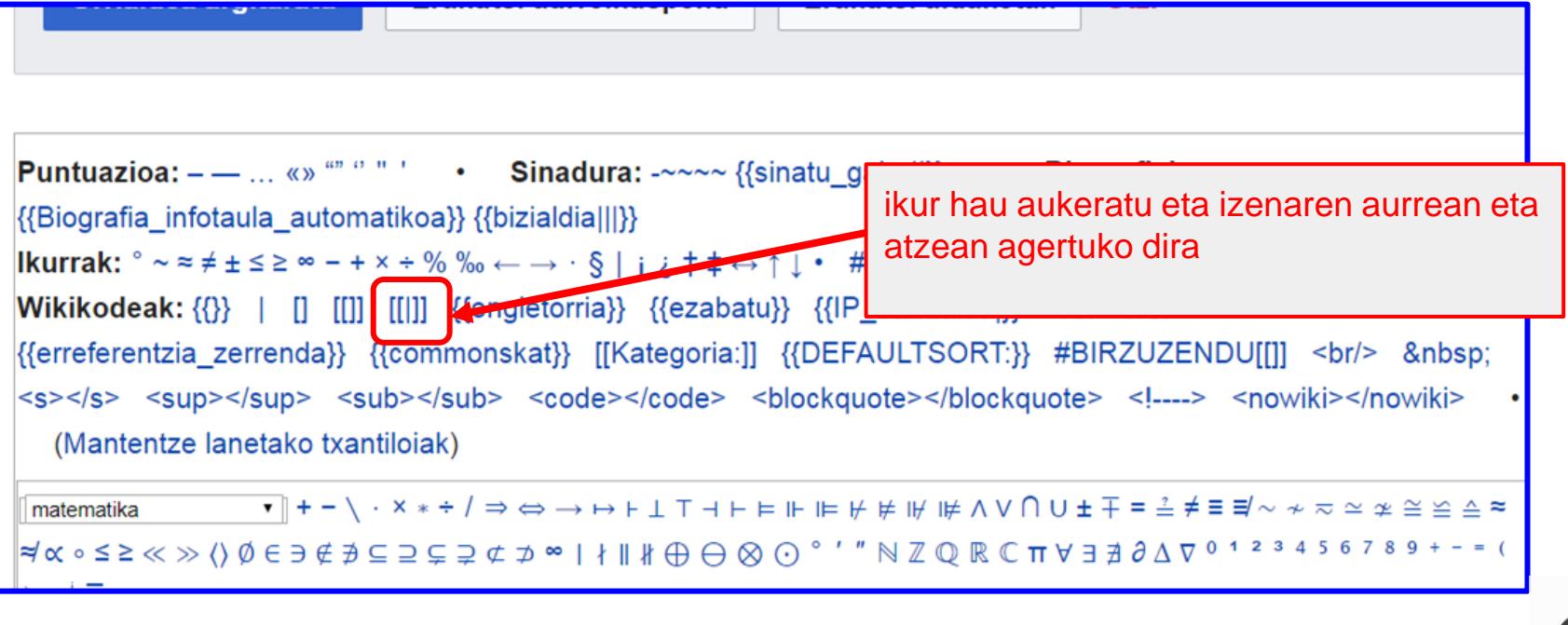

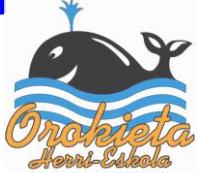

### Horrela geratuko da

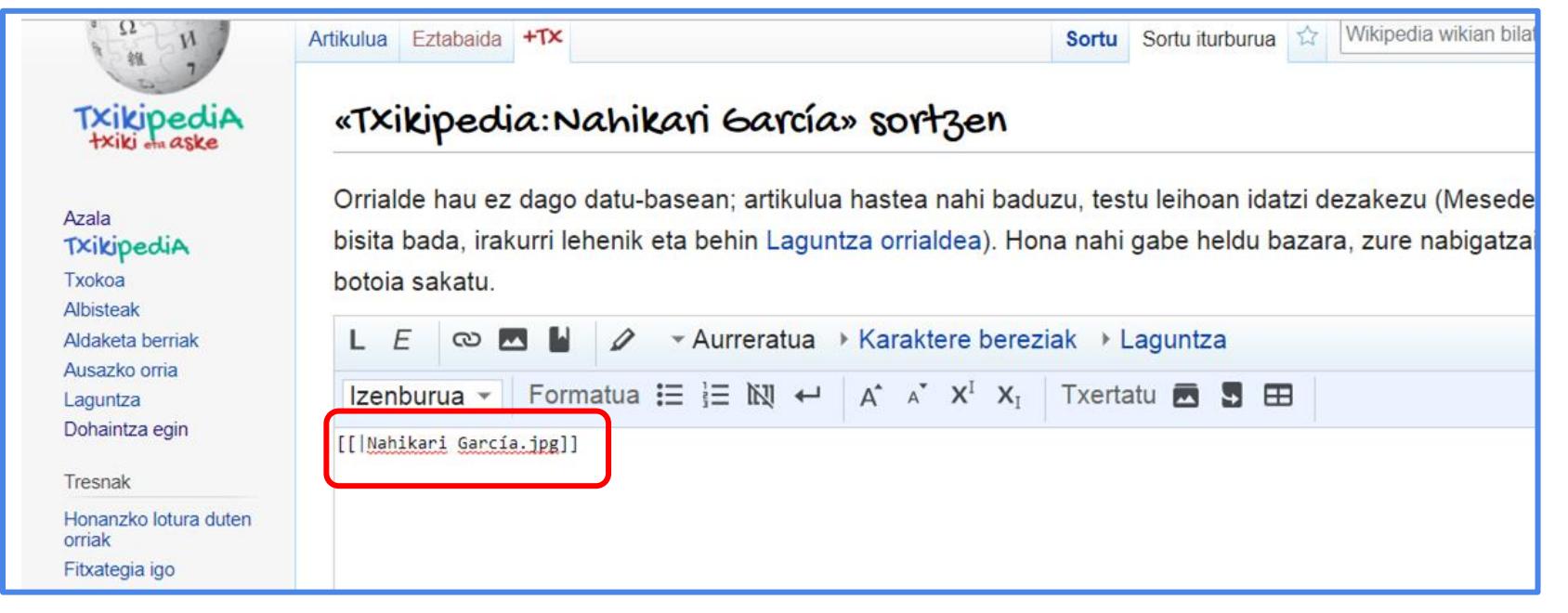

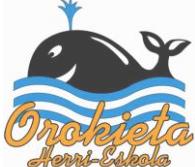

# Hau idatzi beharko dugu. Argi ikurrekin!!!!! Ondo kopiatu

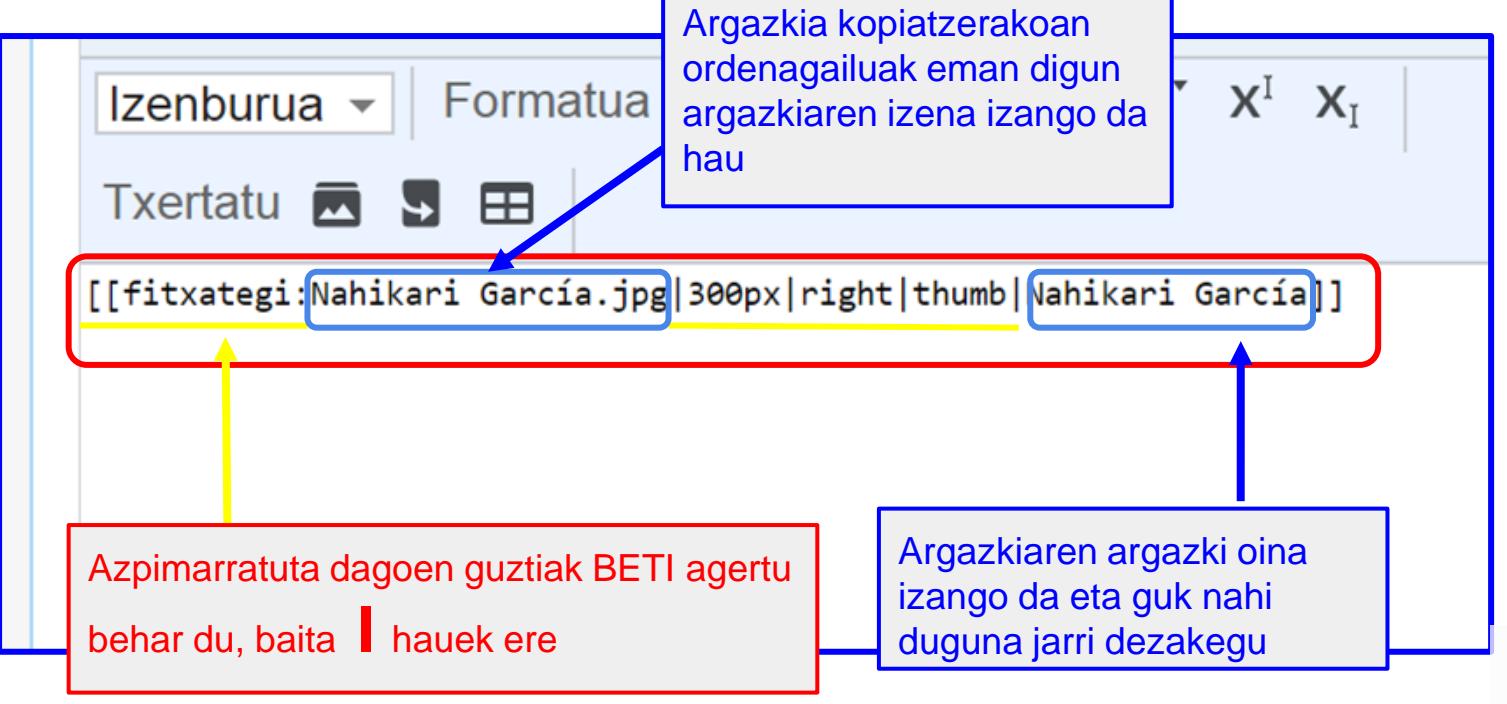

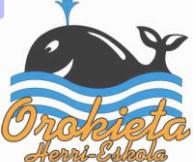

### Horrela geratuko da

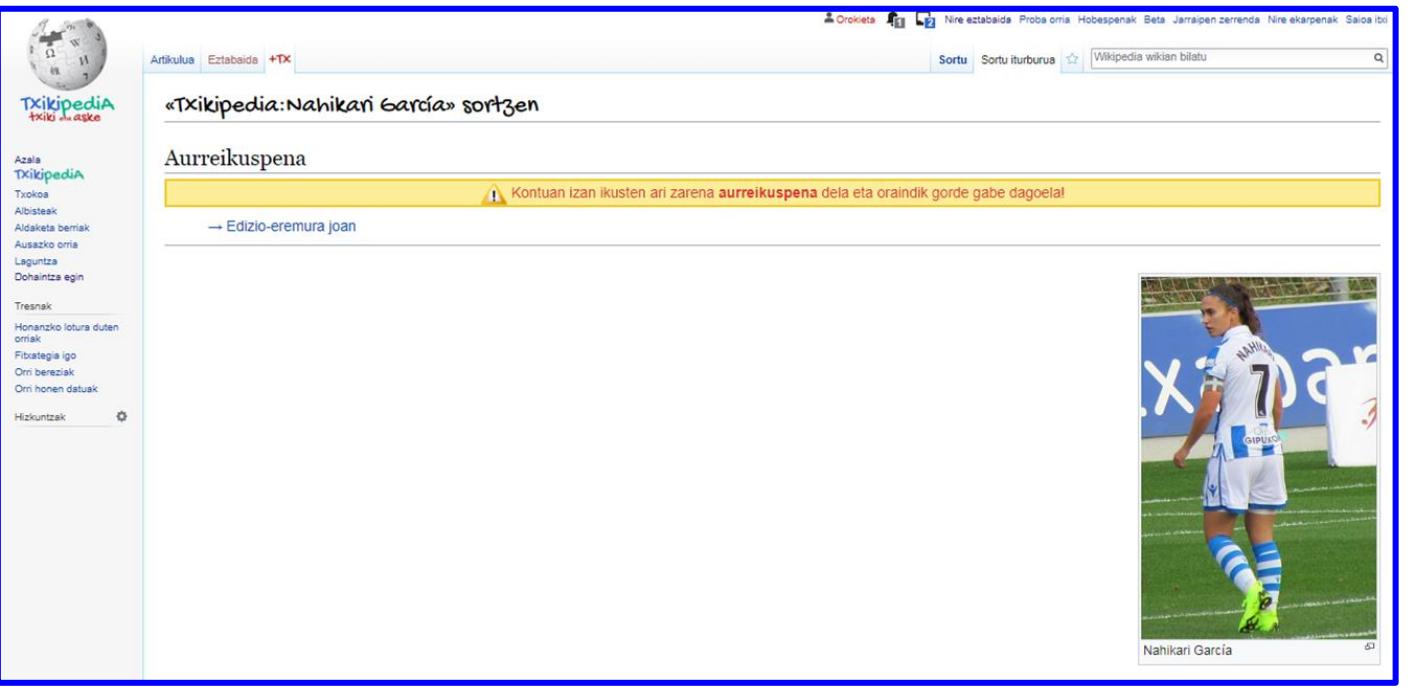

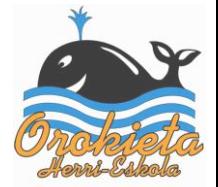

Goiburua sortzeko argazkia nola jarri?

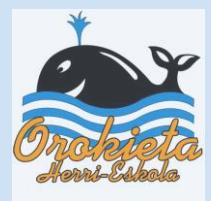

### Horrela geratzen dira artikuluak goiburuarekin

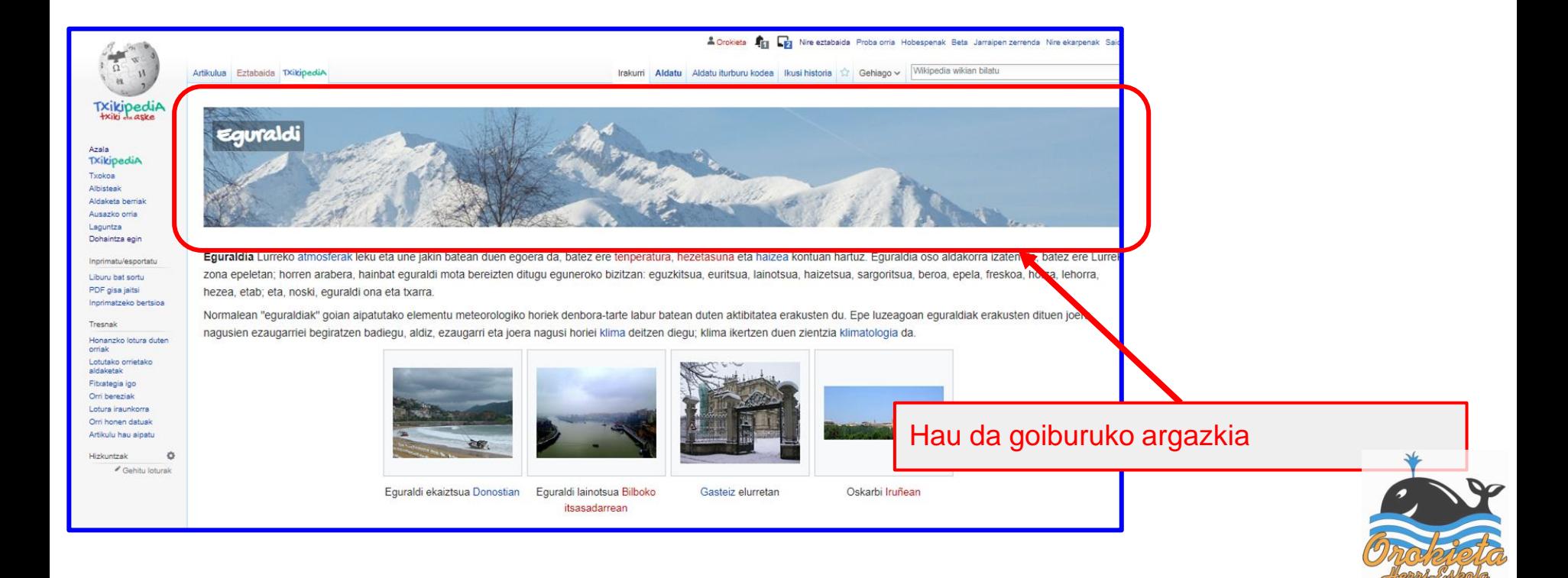

### Argazki libre bat jarri beharko dugu

Argazkiak wikipedian egon behar du publikatuta guk erabiltzeko.

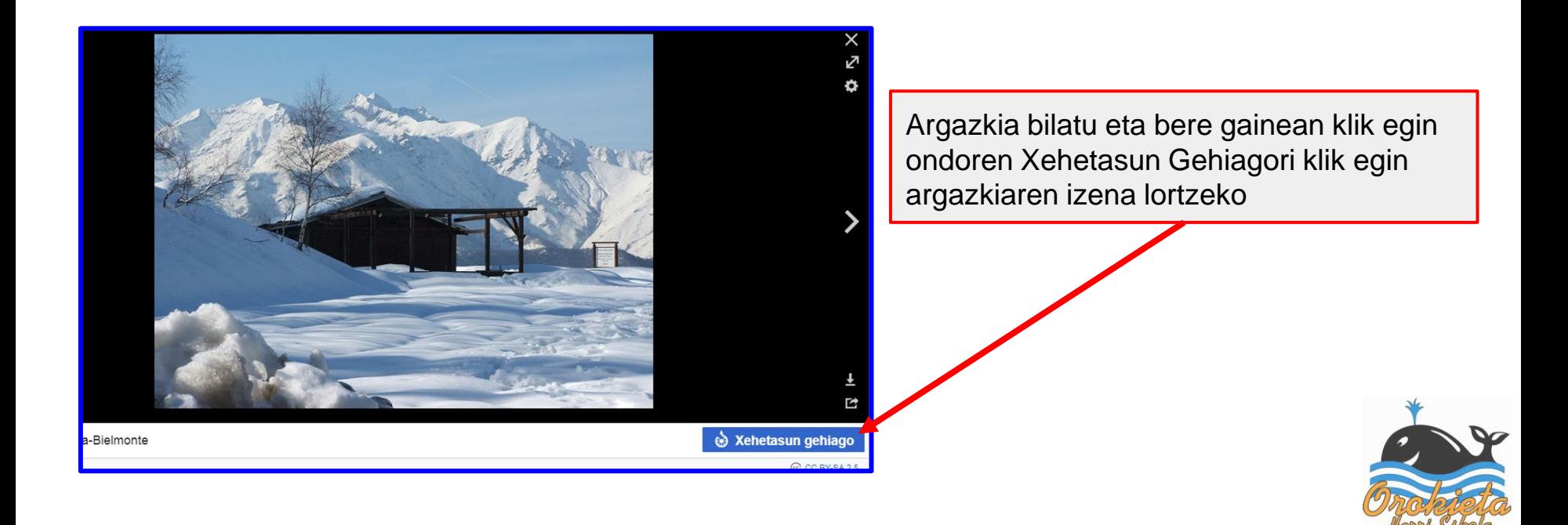

### Argazkiaren izena kopiatu

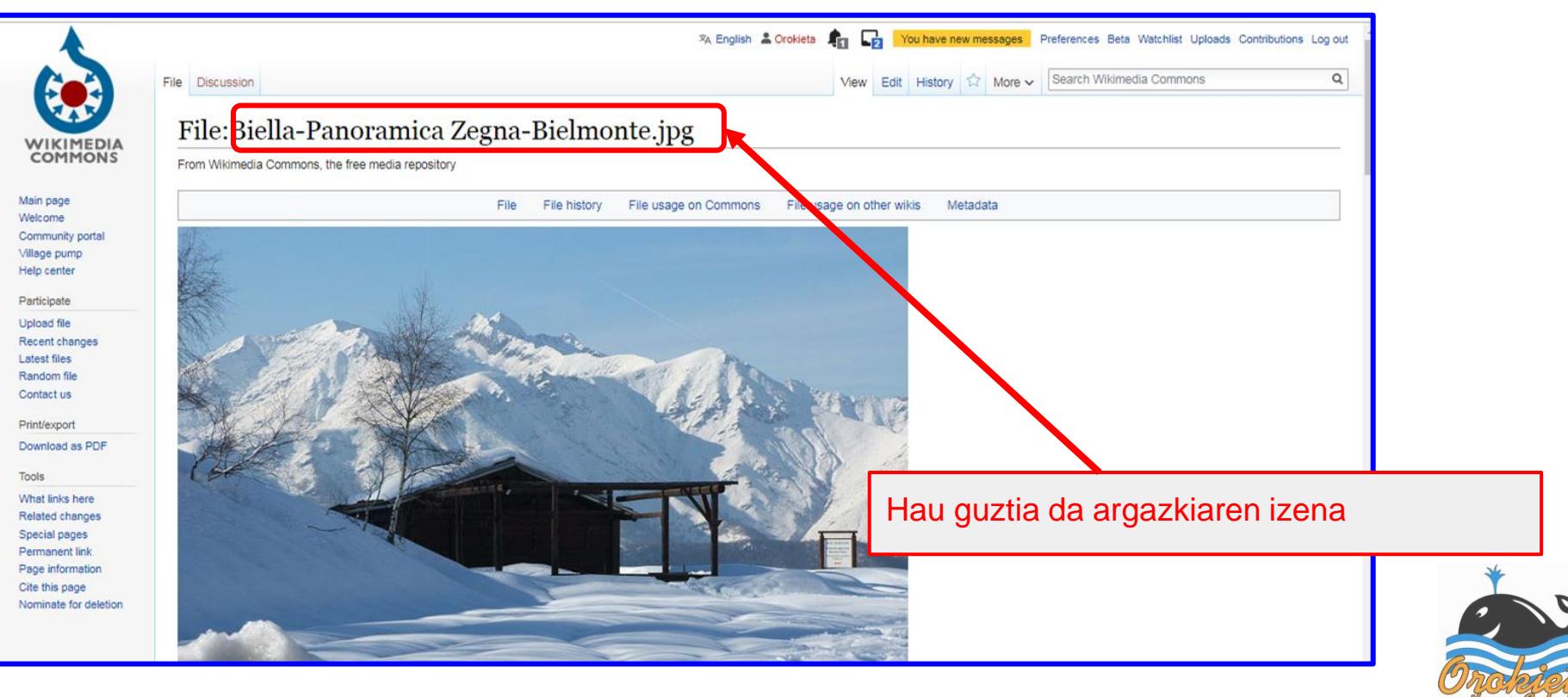

### Argazkiaren izena pegatu eta gainean klik bikoitza egin selekzionatzeko

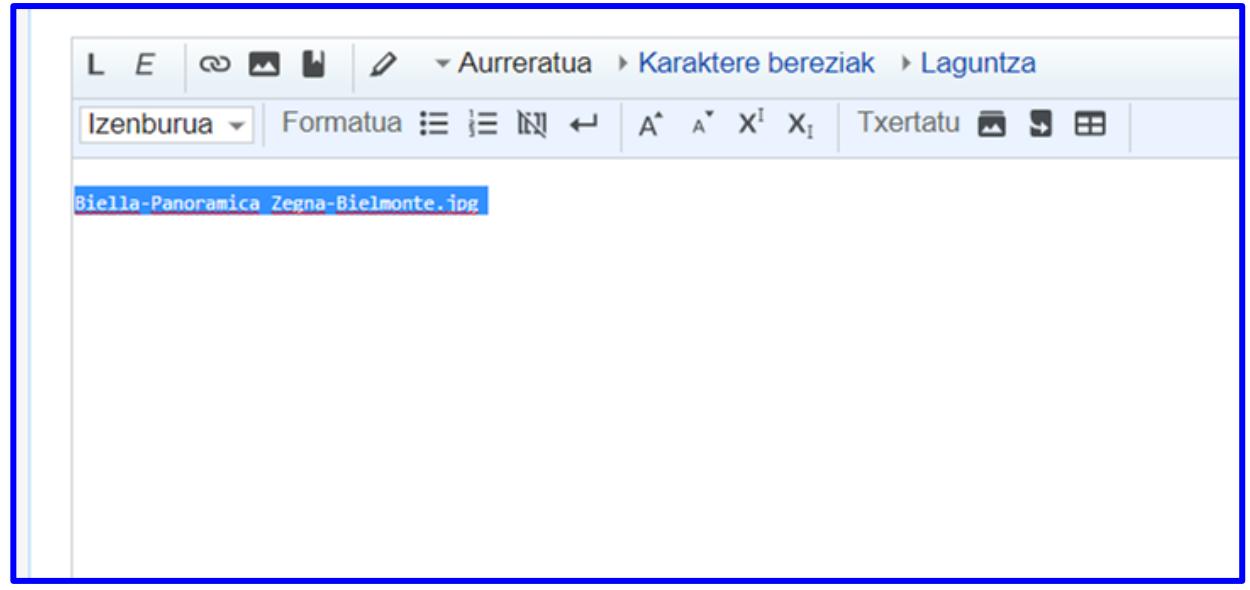

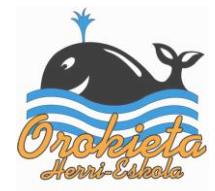

### Zein ikur erabiliko dugu lotura egiteko?

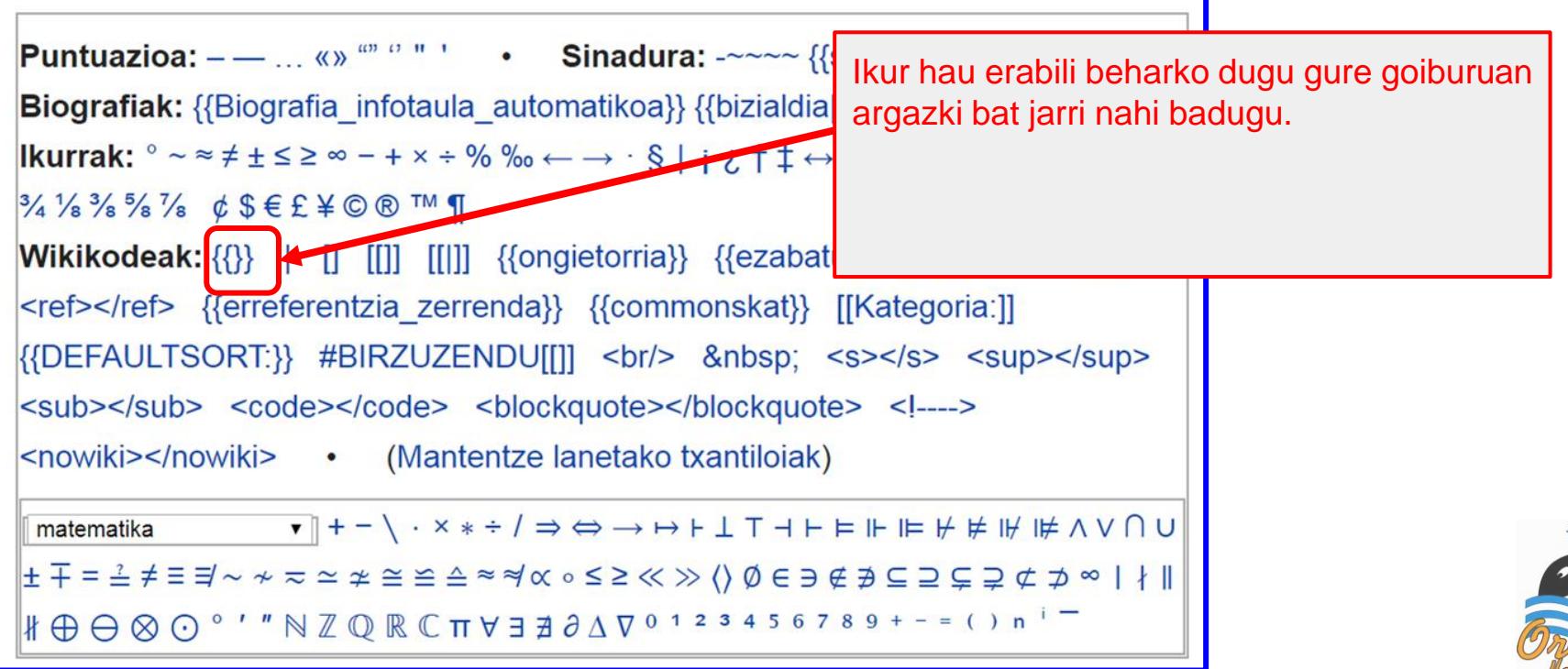

### Hau idatzi beharko ikurren artean argazkia jartzeko

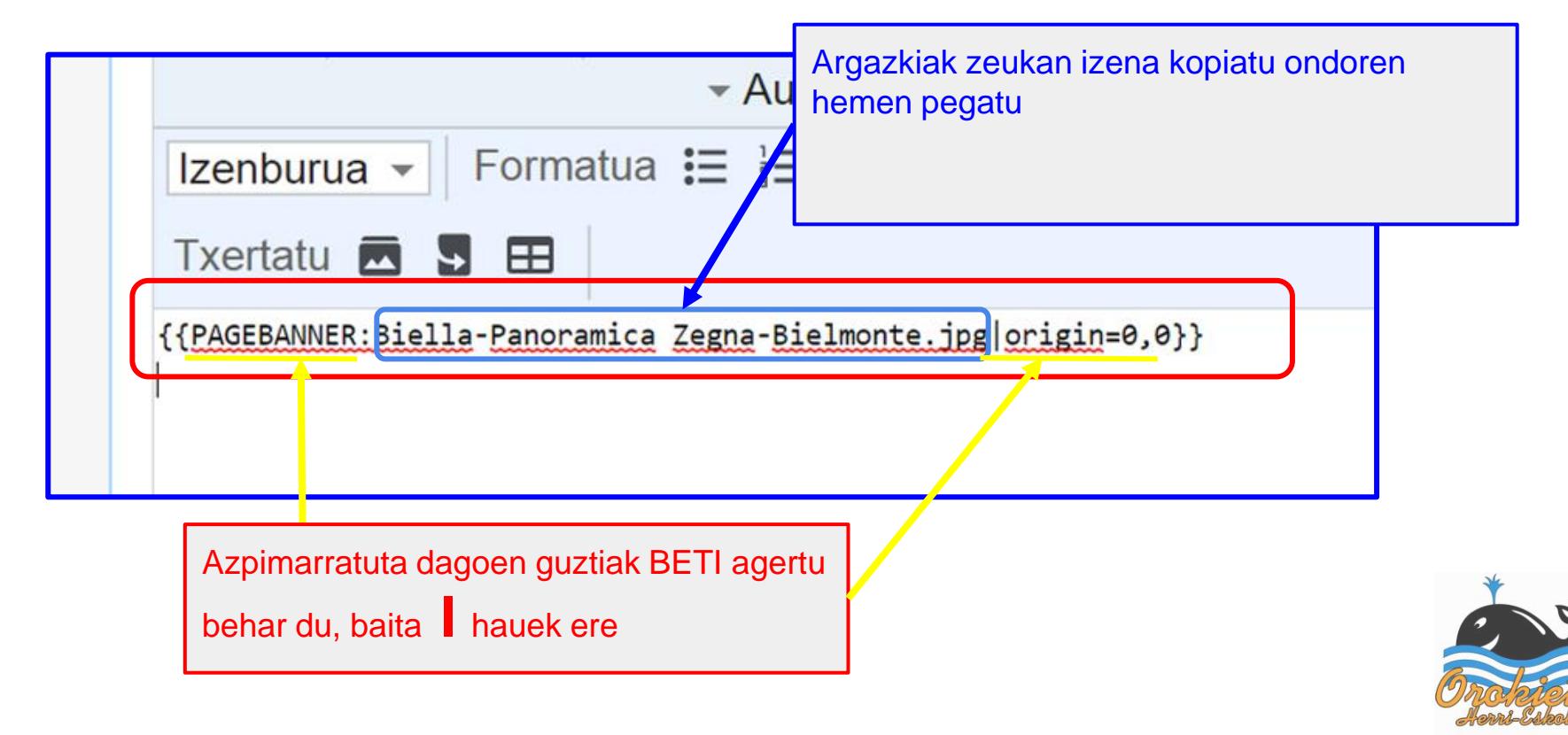

Kategoria nola gehitu?

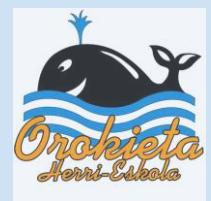

### Artikulua amaitzeko, gure testuari kategoria bat gehitu behar diogu sailkatu dadin.

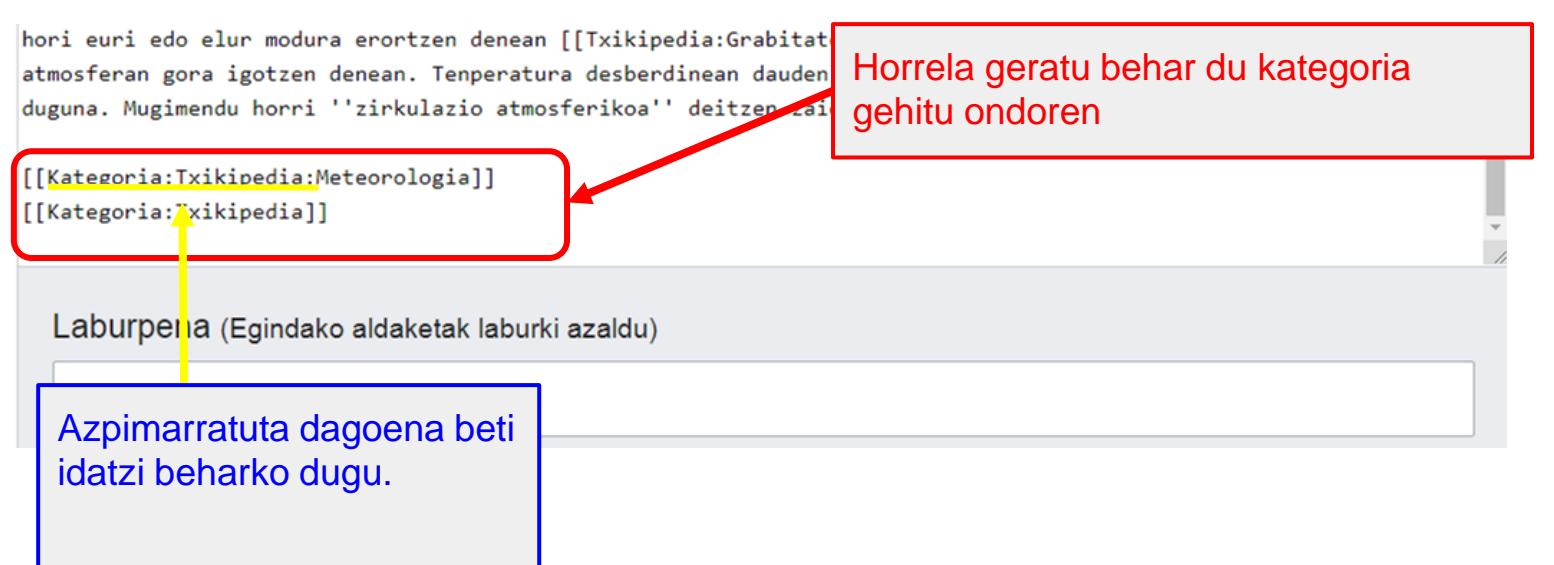

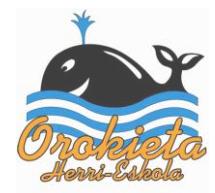

### Kategoriak gehitzeko erabili behar dugun ikurra

**Puntuazioa:**  $-\frac{1}{2}$  (8)  $\frac{1}{2}$  (8)  $\frac{1}{2}$  (8)  $\frac{1}{2}$  (8)  $\frac{1}{2}$  (8)  $\frac{1}{2}$  (8)  $\frac{1}{2}$  (8)  $\frac{1}{2}$  (8)  $\frac{1}{2}$  (8)  $\frac{1}{2}$  (8)  $\frac{1}{2}$  (8)  $\frac{1}{2}$  (8)  $\frac{1}{2}$  (8)  $\frac{1}{2}$  (8)  $\frac{1}{2}$  ( **Biografiak:** {{Biografia infotaula automatikoa}} {{bizialdia|||}} **Ikurrak:**  $\circ \sim \approx \neq \pm \leq \geq \infty - + \times \div \%$  %  $\leftarrow \rightarrow \cdot \frac{1}{2}$  | | | |  $\uparrow \pm \leftrightarrow \uparrow \downarrow \cdot \#$ <sup>1 2 3</sup> 1/2 1/3 3/3 1/4  $\frac{3}{4}$   $\frac{1}{8}$   $\frac{3}{8}$   $\frac{5}{8}$   $\frac{7}{8}$   $\phi$   $\frac{6}{8}$   $\in$   $E \not\equiv \mathbb{C}$   $\mathbb{C}$   $\mathbb{C}$   $\mathbb{C}$   $\mathbb{C}$   $\mathbb{C}$   $\mathbb{C}$   $\mathbb{C}$   $\mathbb{C}$   $\mathbb{C}$   $\mathbb{C}$   $\mathbb{C}$   $\mathbb{C}$   $\mathbb{C}$   $\mathbb{C}$   $\mathbb{C}$   $\$ **Wikikodeak:**  $\{\{\}\}$  | [] [[]] [[]]  $\{\{\text{cong} \} \}$   $\{\{\text{ezabatu}\}\}$   $\{\{\text{IP bandaloal}\}\}\$ <ref></ref> {{erreferentzia\_zerrenda}} {{commonskat}} [[Kategoria:]] {{DEFAULTSORT:}} #BIRZUZENDU[[]] <br/>br/> &nbsp; <s></s> <sup></sup> <sub></sub> <code></code> <br />blockquote></blockquote> <!----> <nowiki></nowiki> • (Mantentze lanetako txantiloiak) matematika ±∓ = ≟≠ ≡ ≡ ~ ≁ ≂ ≃ ≄ ≅ ≌ ≙ ≈ ≈ ∝ ∝ ≤ ≥ ≪ ≫ () Ø ∈ ∋ ∉ ∌ ⊆ ⊇ ⊊ ⊋ ⊄ ⊅ ∞ ┃ ∤ ∥ 

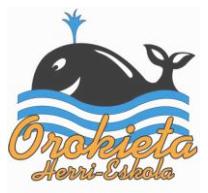

Nola aurreikusi gure argitalpena?

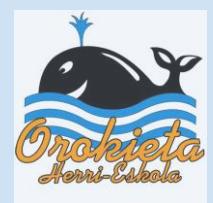

### Gure artikulua nola geratuko den ikusten joateko...

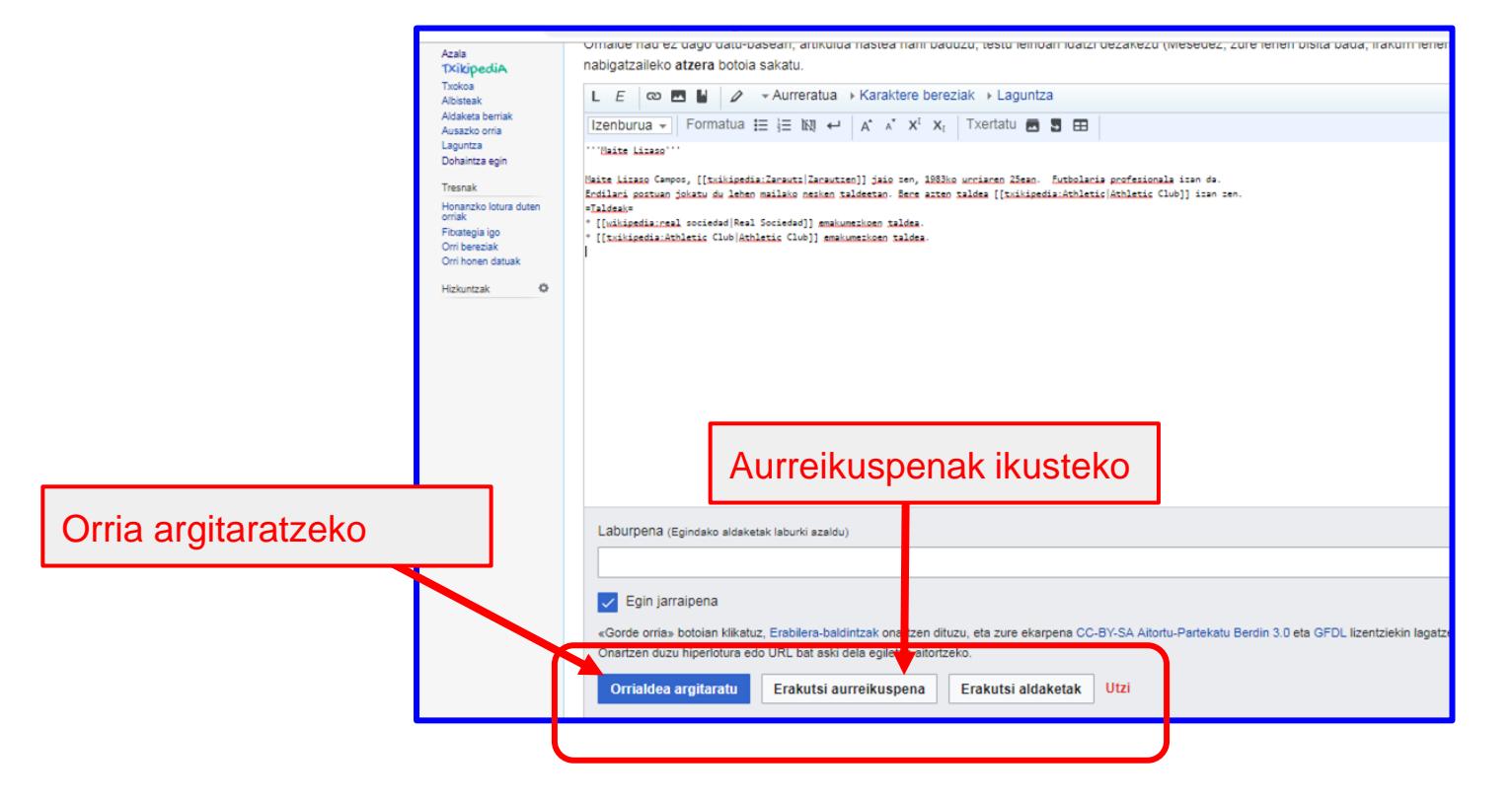

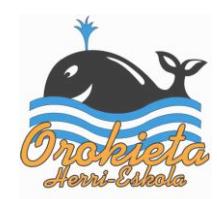

### Hau ikusiko dugu aurreikusterakoan

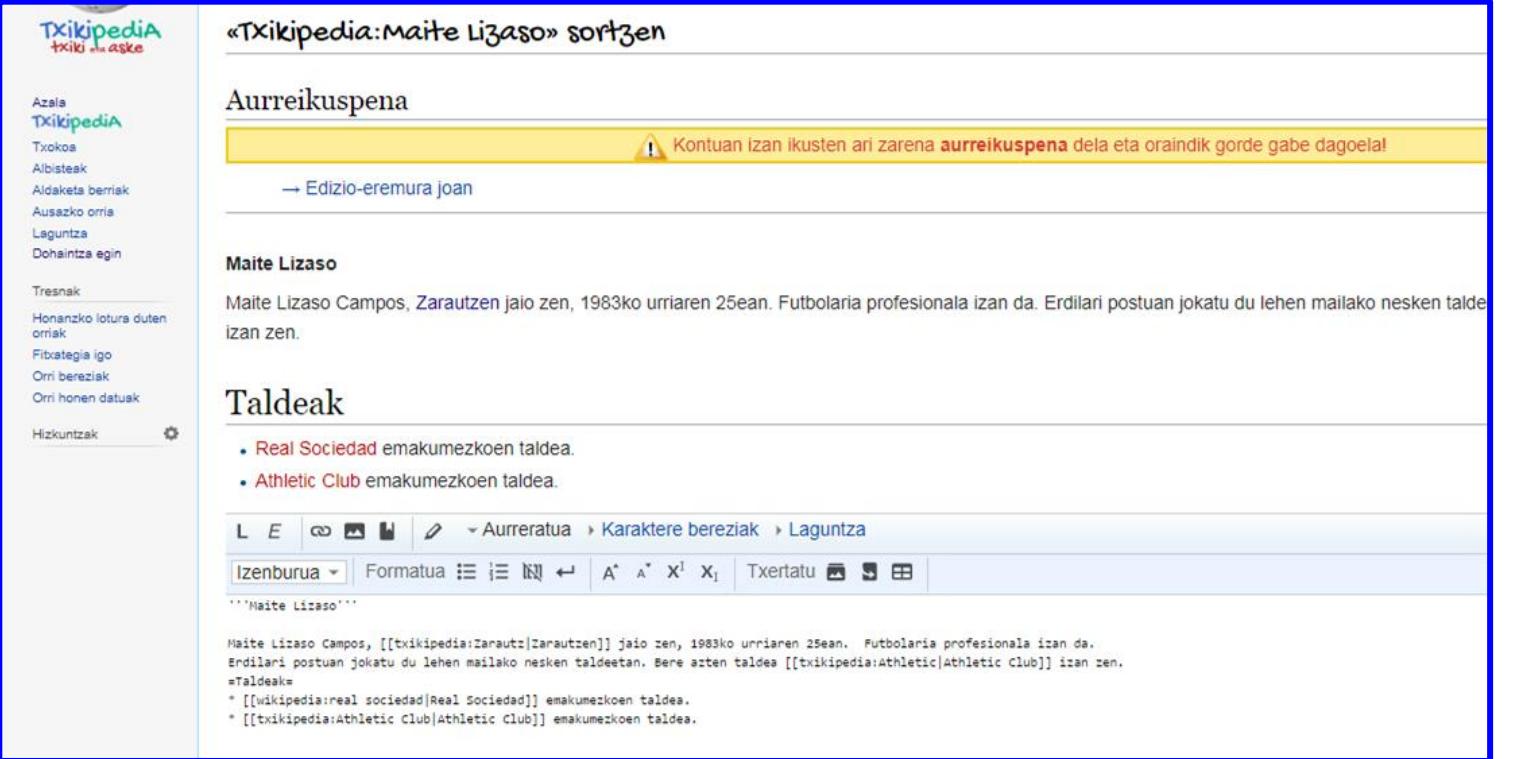

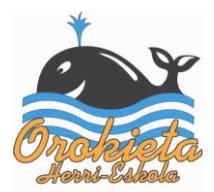

Nola egin argitaratzeko?

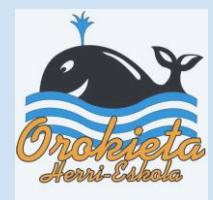

### Amaieran argitaratzeko botoia sakatu

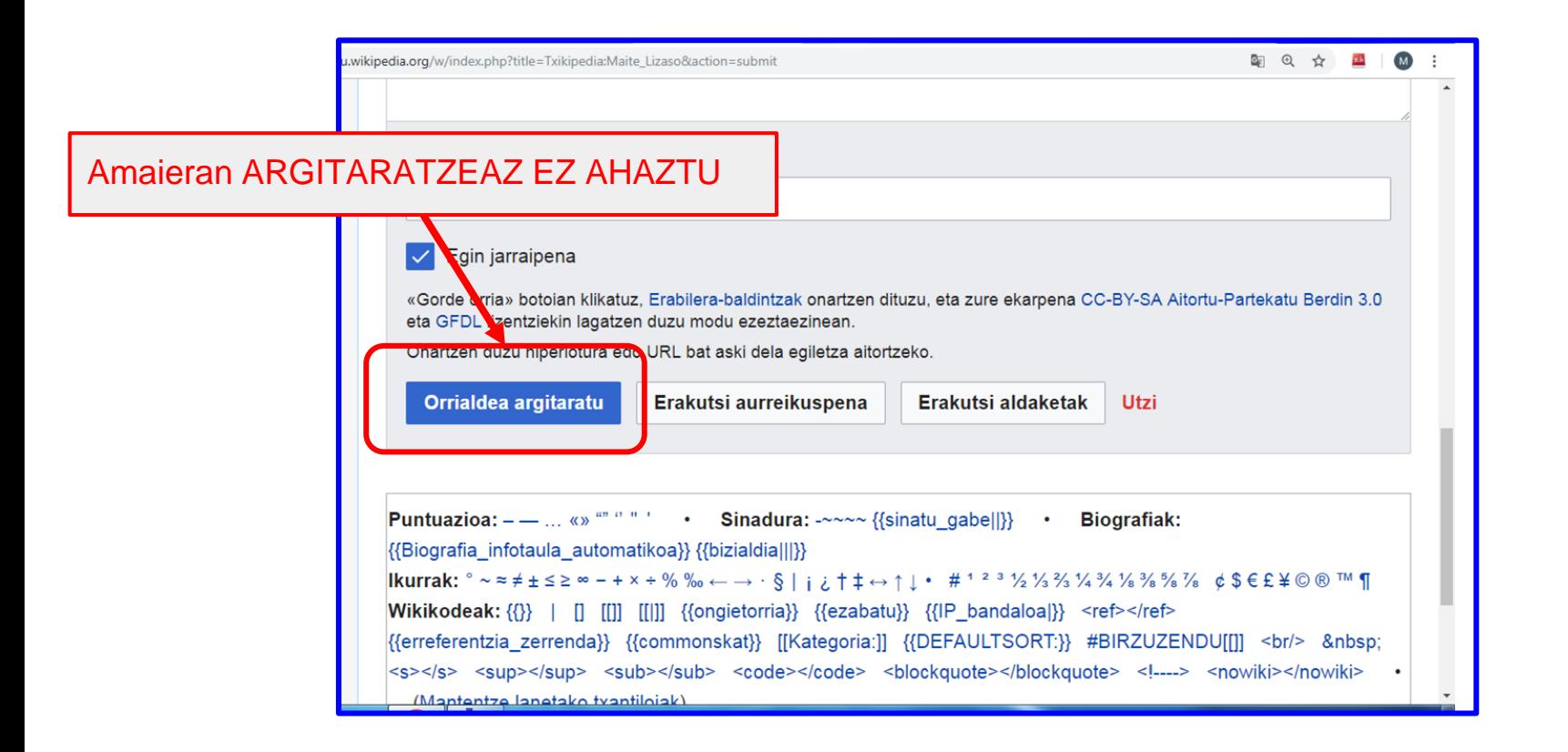

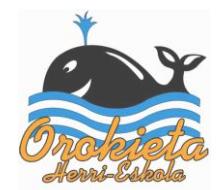

### Gure artikulua horrela geratuko da

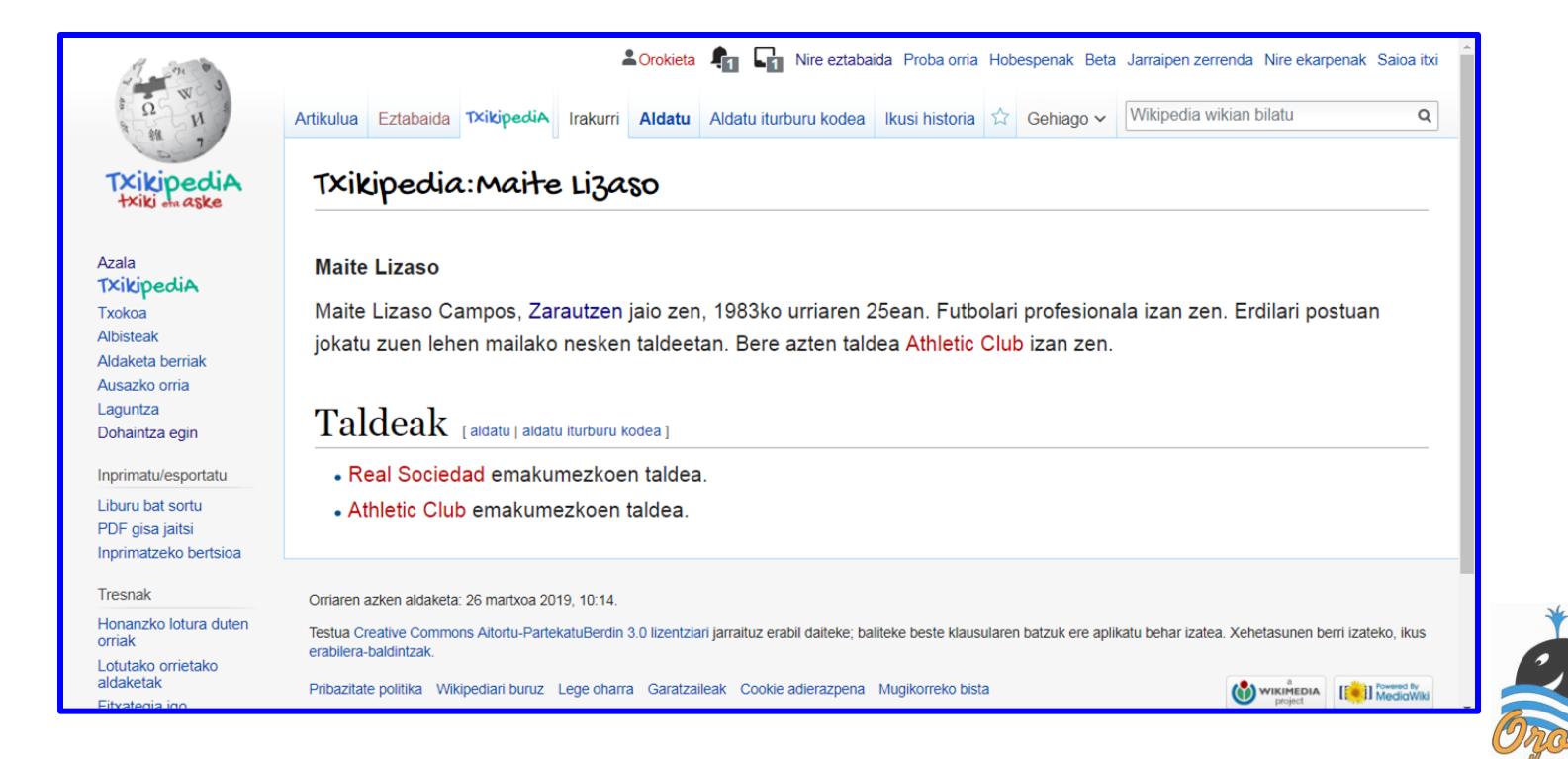

### Orain Wikipedian bilatuz gero, hau agertuko zaigu

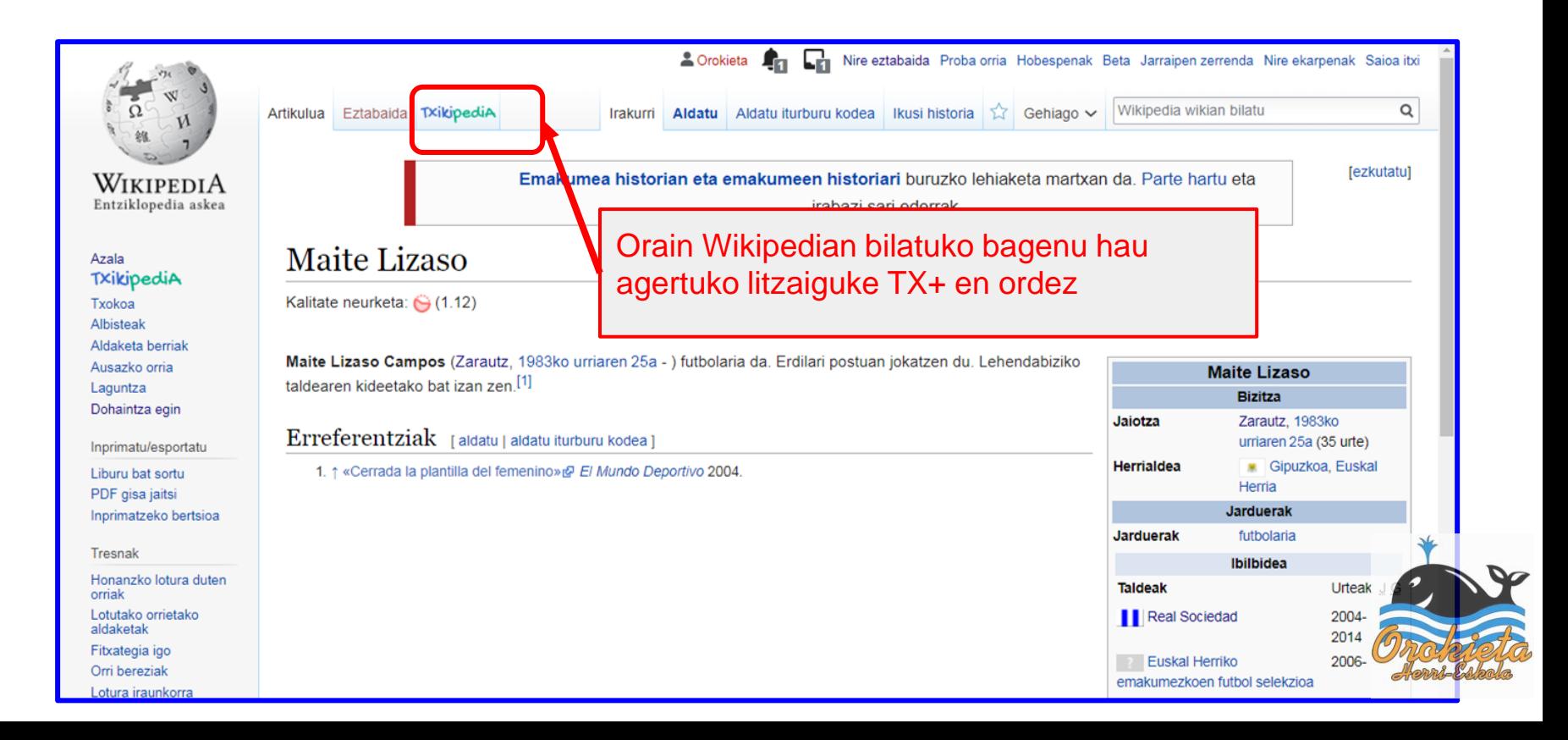

# Argitaratu ondoren zerbait aldatu/zuzendu nahiko bagenu?

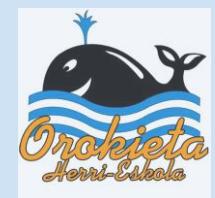

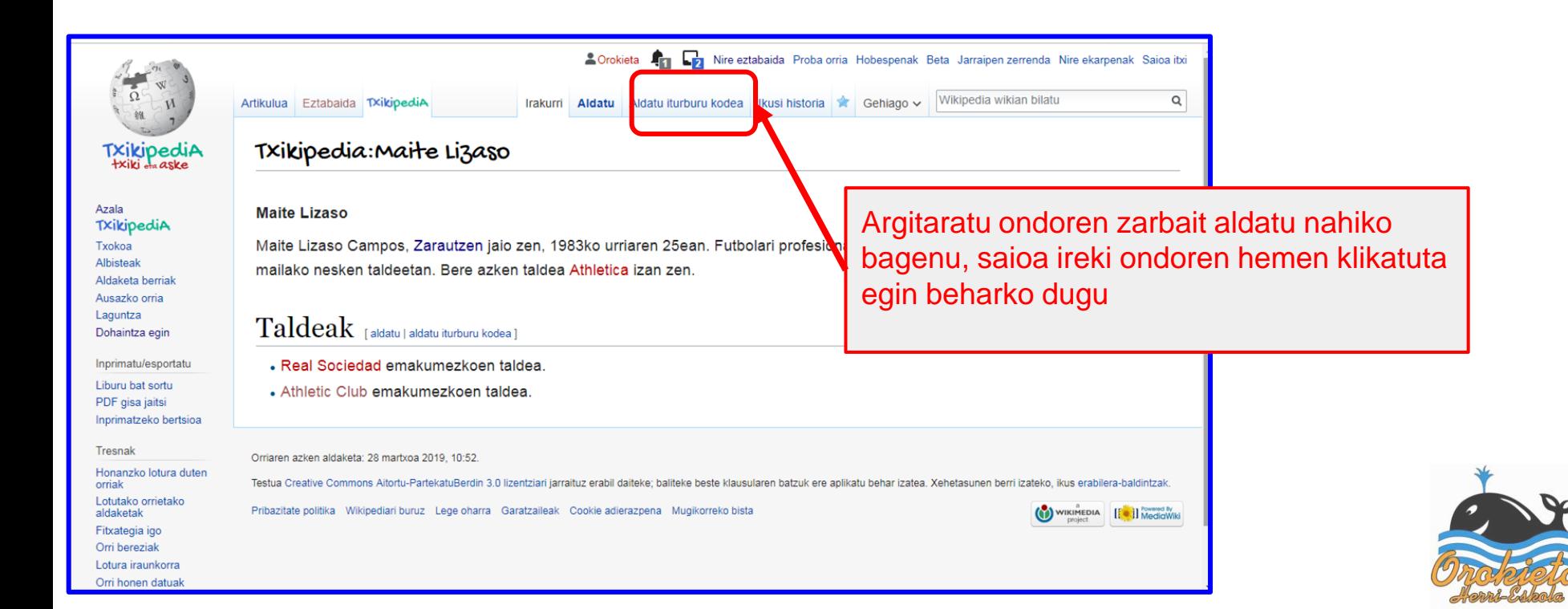

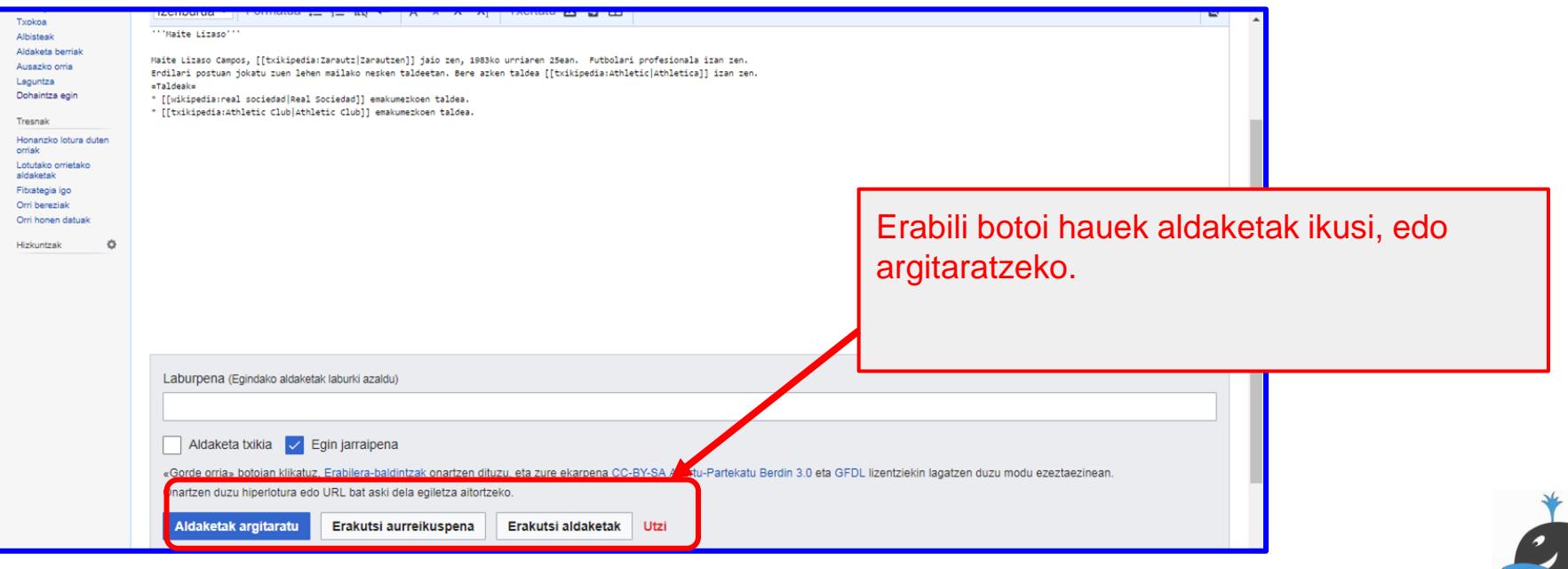

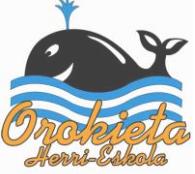

Mila esker Txikipedian parte hartzeagatik

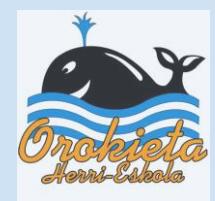